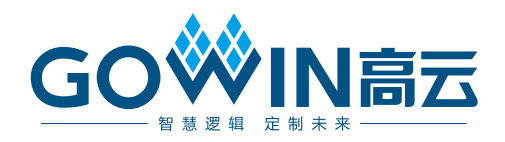

## Gowin JESD204B IP 用户指南

**IPUG1019-1.2,2024-04-19**

#### 版权所有 **© 2024** 广东高云半导体科技股份有限公司

GOWIN高云, W. Gowin以及高云均为广东高云半导体科技股份有限公司注册商标, 本手 册中提到的其他任何商标,其所有权利属其拥有者所有。未经本公司书面许可,任何单位和 个人都不得擅自摘抄、复制、翻译本文档内容的部分或全部,并不得以任何形式传播。

#### 免责声明

本文档并未授予任何知识产权的许可,并未以明示或暗示,或以禁止反言或其它方式授予任 何知识产权许可。除高云半导体在其产品的销售条款和条件中声明的责任之外,高云半导体 概不承担任何法律或非法律责任。高云半导体对高云半导体产品的销售和/或使用不作任何 明示或暗示的担保,包括对产品的特定用途适用性、适销性或对任何专利权、版权或其它知 识产权的侵权责任等,均不作担保。高云半导体对文档中包含的文字、图片及其它内容的准 确性和完整性不承担任何法律或非法律责任,高云半导体保留修改文档中任何内容的权利, 恕不另行通知。高云半导体不承诺对这些文档进行适时的更新。

### 版本信息

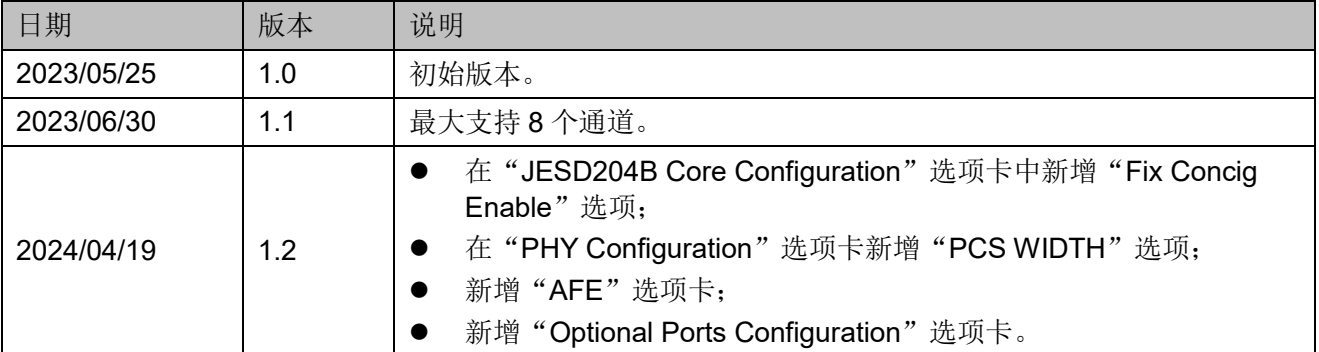

## <span id="page-3-0"></span>目录

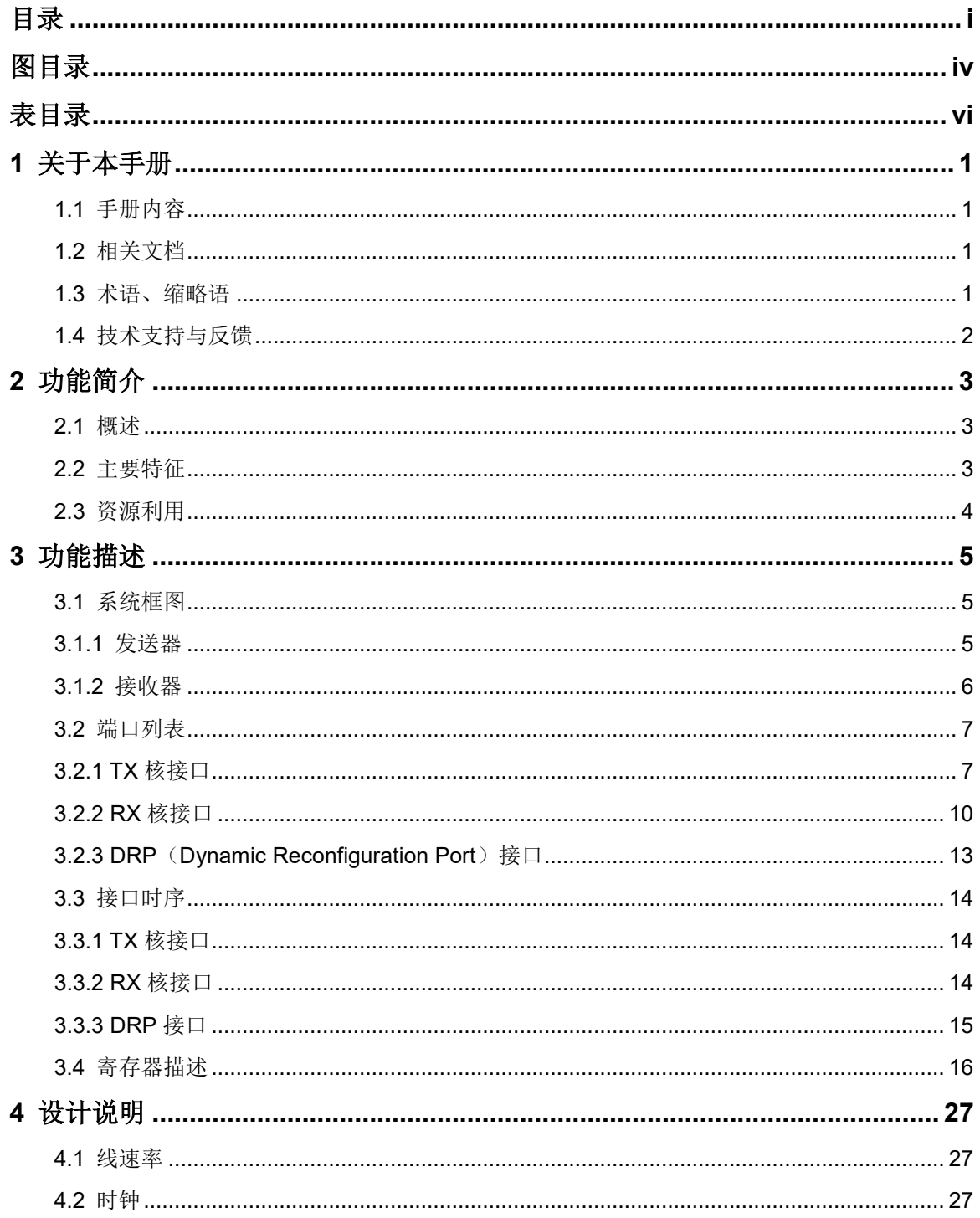

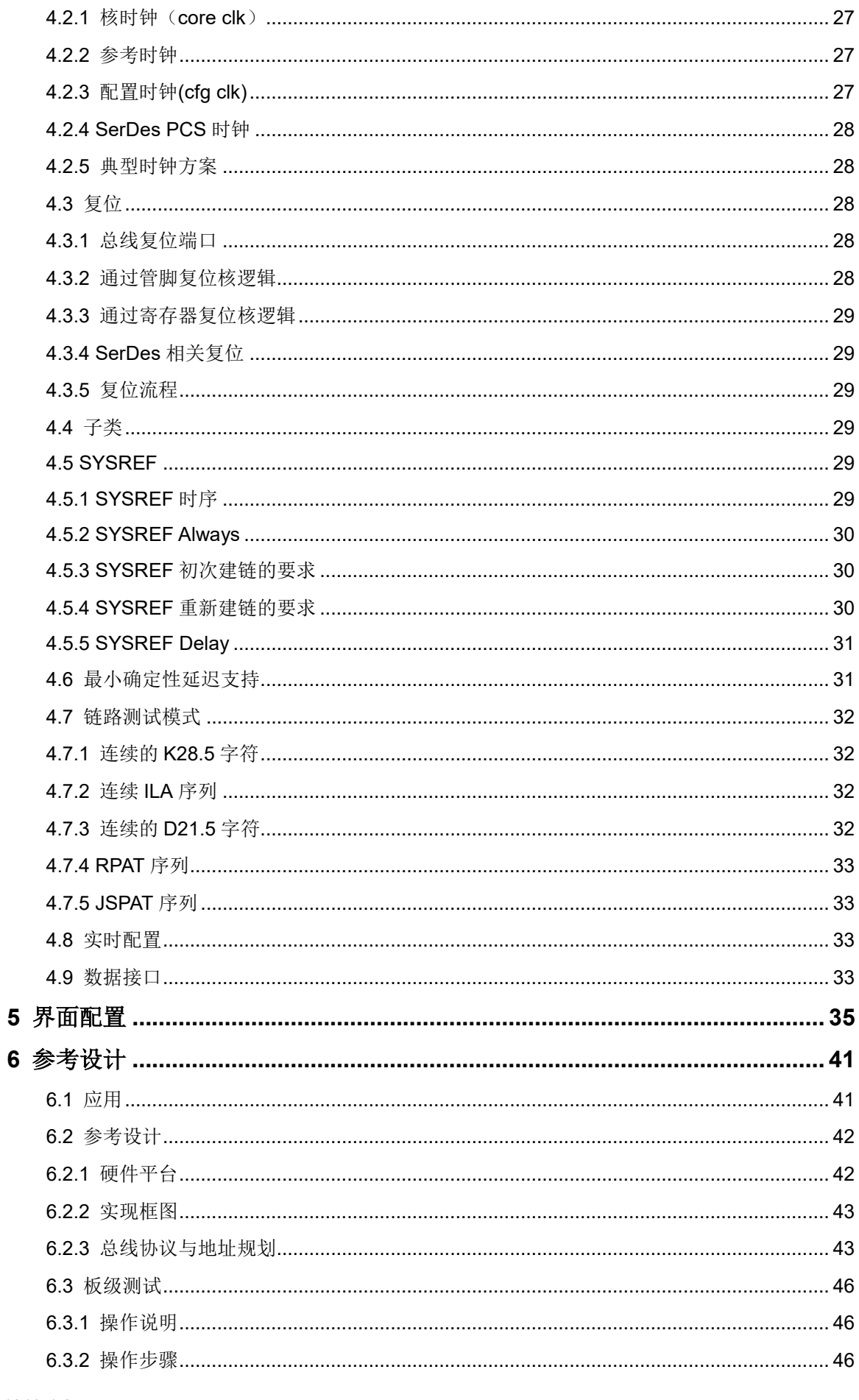

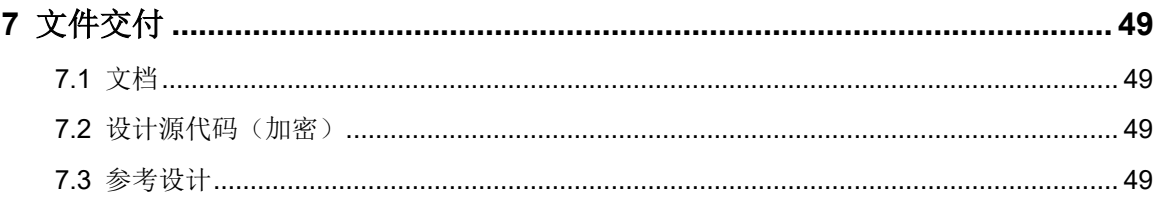

## <span id="page-6-0"></span>图目录

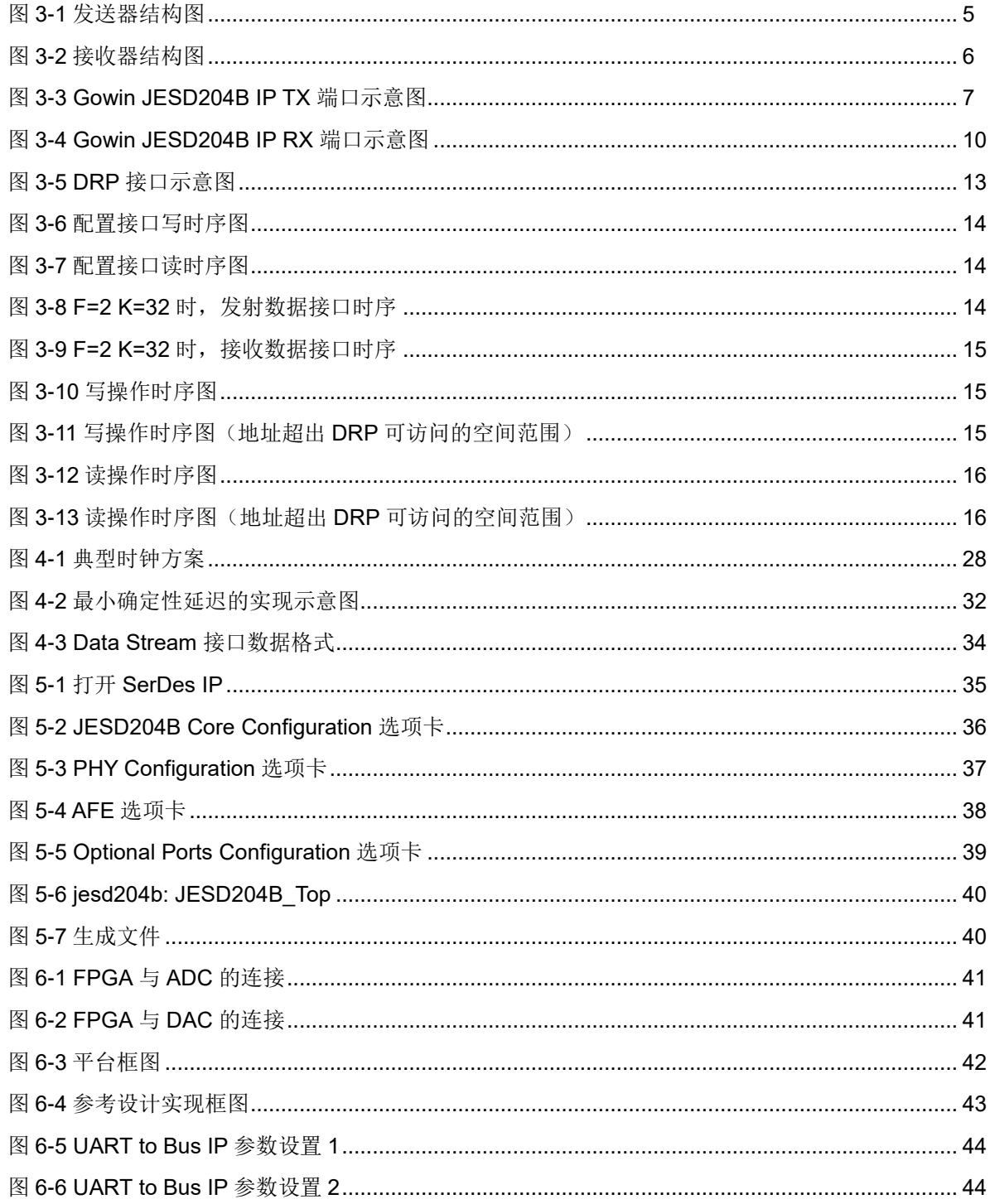

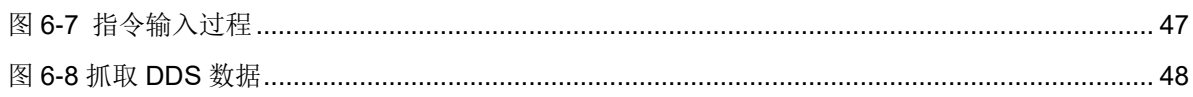

## <span id="page-8-0"></span>表目录

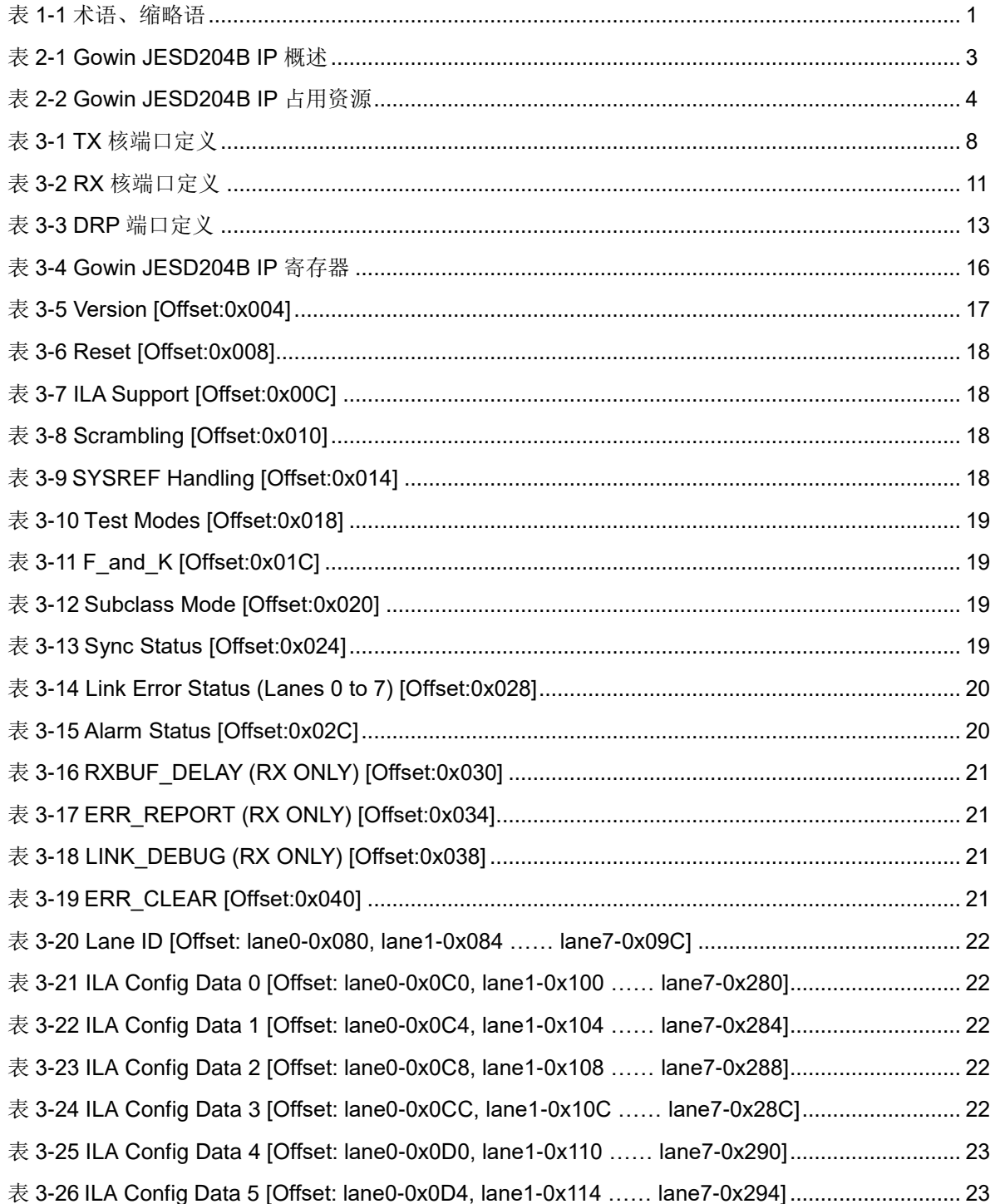

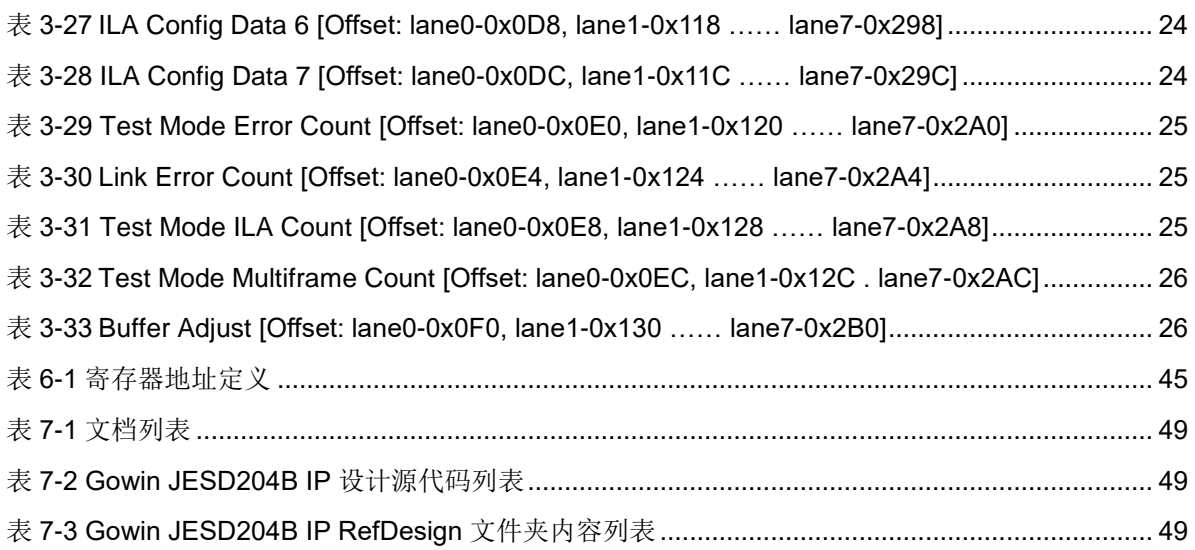

# <span id="page-10-0"></span>**1** 关于本手册

## <span id="page-10-1"></span>**1.1** 手册内容

Gowin JESD204B IP 用户指南主要包括功能简介、功能描述、GUI 调用 参考设计等,旨在帮助用户快速了解 Gowin JESD204B IP 的产品特性、特 点及使用方法。本手册中的软件界面截图参考的是 1.9.9.02 版本,因软件版 本升级,部分信息可能会略有差异,具体以用户软件版本的信息为准。

## <span id="page-10-2"></span>**1.2** 相关文档

通过登录高云半导体网站 [www.gowinsemi.com.cn](http://www.gowinsemi.com.cn/) 可以下载、查看 FPGA 产品相关文档:

- SUG100, Gowin [云源软件用户指南](http://cdn.gowinsemi.com.cn/SUG100.pdf)
- [IPUG1022, Gowin UART](http://cdn.gowinsemi.com.cn/IPUG1022.pdf) to Bus IP 用户手册
- DS981, GW5AT 系列 FPGA [产品数据手册](http://cdn.gowinsemi.com.cn/DS981.pdf)
- DS1104, GW5AST 系列 FPGA [产品数据手册](http://cdn.gowinsemi.com.cn/DS1104.pdf)

## <span id="page-10-4"></span><span id="page-10-3"></span>**1.3** 术语、缩略语

本手册中出现的相关术语、缩略语及相关释义如表 [1-1](#page-10-4) 所示。

#### 表 **1-1** 术语、缩略语

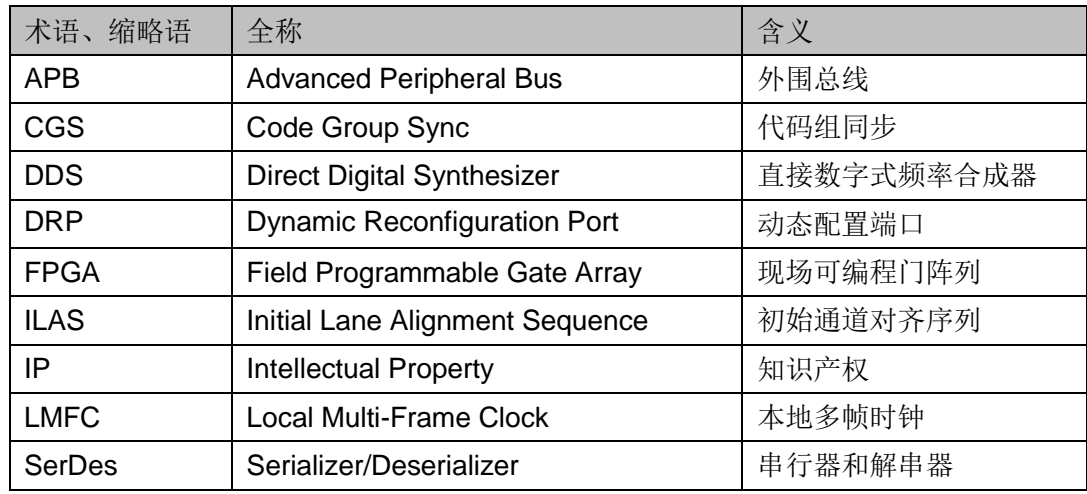

## <span id="page-11-0"></span>**1.4** 技术支持与反馈

高云半导体提供全方位技术支持,在使用过程中如有任何疑问或建议, 可直接与公司联系:

网址: [www.gowinsemi.com.cn](http://www.gowinsemi.com.cn/)

E-mail: [support@gowinsemi.com](mailto:support@gowinsemi.com)

Tel:+86 755 8262 0391

## <span id="page-12-0"></span>**2** 功能简介

## <span id="page-12-1"></span>**2.1** 概述

JESD204B 是一种高速串行接口用于将模数转换器(ADC)和数模转换 器(DAC)连接到逻辑设备。该 IP 实现了 JESD204B 协议中数据链路层的 功能,包括代码组同步、初始通道对齐序列、输出用户数据等,目前该 IP 仅 支持子类 1。

#### <span id="page-12-3"></span>表 **2-1 Gowin JESD204B IP** 概述

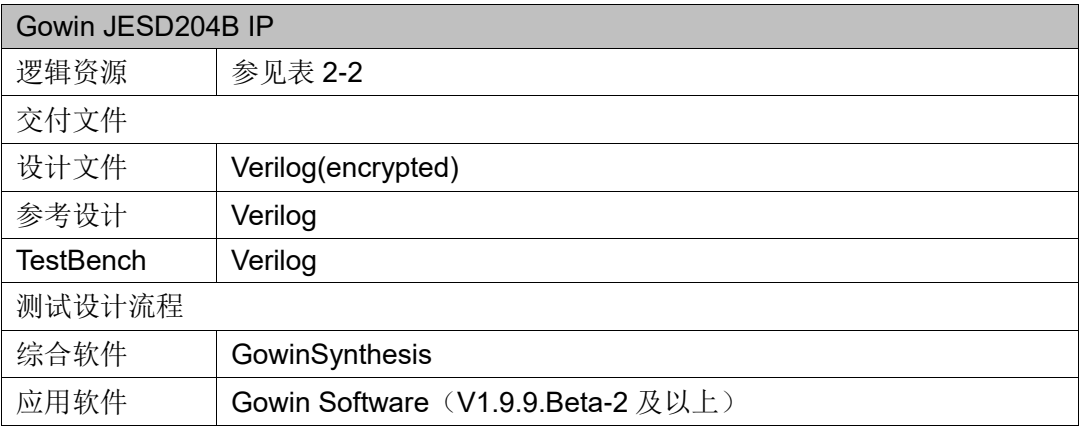

#### 注!

可登[录高云半导体网站查](http://www.gowinsemi.com.cn/enrollment.aspx?FId=n27:27:4)看芯片支持信息。

## <span id="page-12-2"></span>**2.2** 主要特征

- 一个 IP 核最大支持 8 个通道
- 支持初始通道对齐
- 支持加解扰
- 支持每个帧包含 1-256 字节可配置
- 支持每个多帧包含 1-32 帧可配置
- 支持子类 1
- 配置接口支持实时修改参数
- IP 核可配置成 TX 模式、RX 模式以及 TX & RX 模式

## <span id="page-13-1"></span><span id="page-13-0"></span>**2.3** 资源利用

通过 Verilog 语言实现 JESD204B IP。因使用器件的密度、速度和等级 不同,其性能和资源利用情况可能不同。以高云 GW5AT 系列 FPGA 为例, PCS 位宽设置为 32bit, JESD204B IP 资源利用情况如表 [2-2](#page-13-1) 所示。

| 通道数 | 类型        | 占用资源     |            |            |                |              |  |
|-----|-----------|----------|------------|------------|----------------|--------------|--|
|     |           | Register | <b>LUT</b> | <b>ALU</b> | <b>BSRAM</b>   | <b>SSRAM</b> |  |
| 1   | TX & RX   | 2358     | 2633       | 636        | 1              | 19           |  |
| 2   | TX & RX   | 4066     | 4634       | 1032       | $\overline{2}$ | 38           |  |
| 4   | TX & RX   | 7482     | 8479       | 1826       | 4              | 76           |  |
| 8   | TX & RX   | 12816    | 13612      | 3402       | 8              | 153          |  |
| 1   | <b>TX</b> | 822      | 1141       | 274        | 0              | 19           |  |
| 2   | TX        | 1224     | 1800       | 432        | $\Omega$       | 38           |  |
| 4   | TX        | 2028     | 3150       | 750        | $\mathbf 0$    | 76           |  |
| 8   | <b>TX</b> | 3915     | 5769       | 1374       | 0              | 153          |  |
| 1   | <b>RX</b> | 1537     | 1506       | 362        | 1              | 0            |  |
| 2   | <b>RX</b> | 2843     | 2854       | 600        | $\overline{2}$ | 0            |  |
| 4   | <b>RX</b> | 5455     | 5512       | 1076       | 4              | $\Omega$     |  |
| 8   | <b>RX</b> | 8901     | 7668       | 2028       | 8              | 0            |  |

表 **2-2 Gowin JESD204B IP** 占用资源

<span id="page-14-0"></span>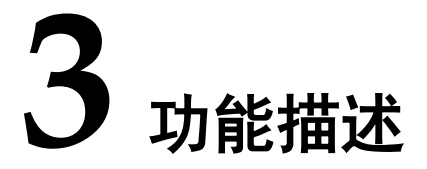

## <span id="page-14-1"></span>**3.1** 系统框图

#### <span id="page-14-3"></span><span id="page-14-2"></span>**3.1.1** 发送器

JESD204B 的发送器的结构如图 [3-1](#page-14-3) 所示。

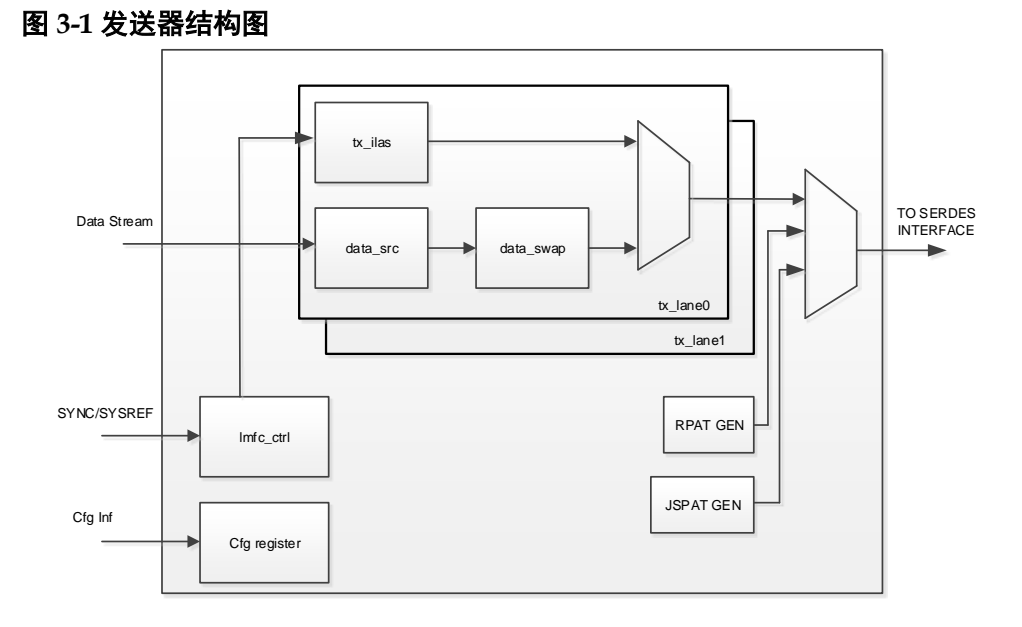

JESD204B TX Core 支持 lane 的数量可以配置,每多 1 条 lane 则内部 会自动例化 tx\_lane 这个模块。

tx\_lane 模块中包含:

- tx ilas 模块: 用于产生初始通道对齐序列
- data\_scr 模块: 数据进行加扰操作
- data\_swap 模块: 按照一定规则替代位于帧尾或者多帧尾的字节
- 其他模块:
- RPAT 模块:生成 RPAT 序列
- JSPAT 模块: 生成 JSPAT 序列

#### $IPUG1019-1.2$  5(50)

- tx Imfc ctrl 模块: 用于在子类 1 下, 产生本地多帧时钟
- Cfg register 模块: 配置和监视内部寄存器

#### <span id="page-15-1"></span><span id="page-15-0"></span>**3.1.2** 接收器

JESD204B 的接收器的结构如图 [3-2](#page-15-1) 所示。

#### 图 **3-2** 接收器结构图

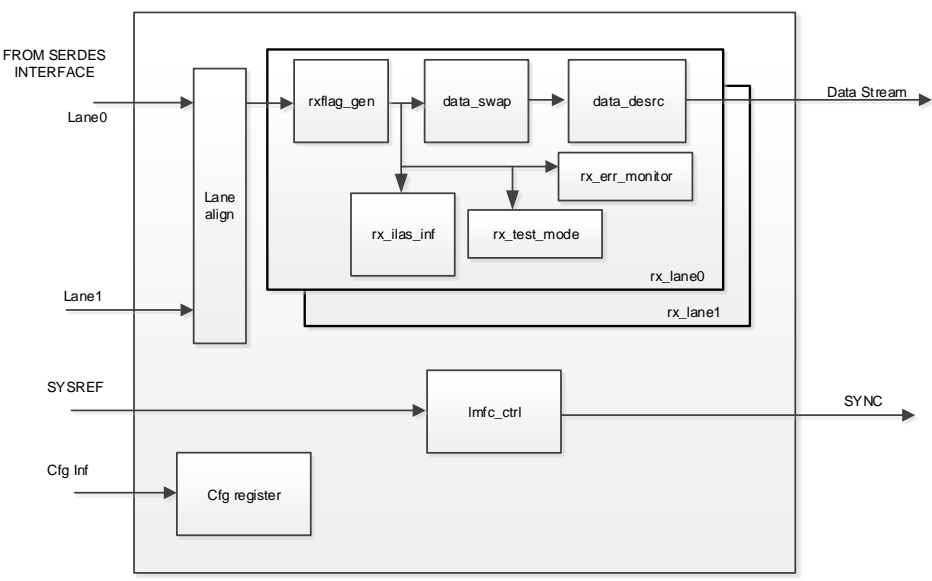

JESD204B RX Core 支持 lane 的数量可以配置, 每多 1 条 lane 则内部 会自动例化 rx\_lane 这个模块。

rx\_lane 模块中包含:

- rxflag en 模块: 用于产生帧头、帧尾、多帧头、多帧尾、特殊字符的位 置标志
- rx ilas inf 模块: 提取 ILAS 序列内容
- data swap 模块: 按照一定规则替代位于帧尾或者多帧尾的字节
- data descr 模块: 数据进行解扰操作
- rx test mode 模块: 在测试模式下, 统计接收到 SerDes 数据的错误个 数
- rx\_err\_monitor 模块:在正常模式下,检测 SerDes 数据、ILAS 序列、 data field 的错误个数

其他模块:

- Lane\_align 模块: 将所有通道的数据进行 BUF 缓存, 当所有通道都接收 到了初始通道对齐序列时,同时释放 BUF
- tx\_lmfc\_ctrl 模块: 用于在子类 1 下,产生本地多帧时钟
- Cfg\_register 模块: 配置和监视内部寄存器

## <span id="page-16-0"></span>**3.2** 端口列表

Gowin JESD204B IP TX 核和 RX 核的接口相互独立,下面分别进行介 绍。

### <span id="page-16-2"></span><span id="page-16-1"></span>**3.2.1 TX** 核接口

Gowin JESD204B IP TX 核的 IO 端口如图 [3-3](#page-16-2) 所示。

图 **3-3 Gowin JESD204B IP TX** 端口示意图

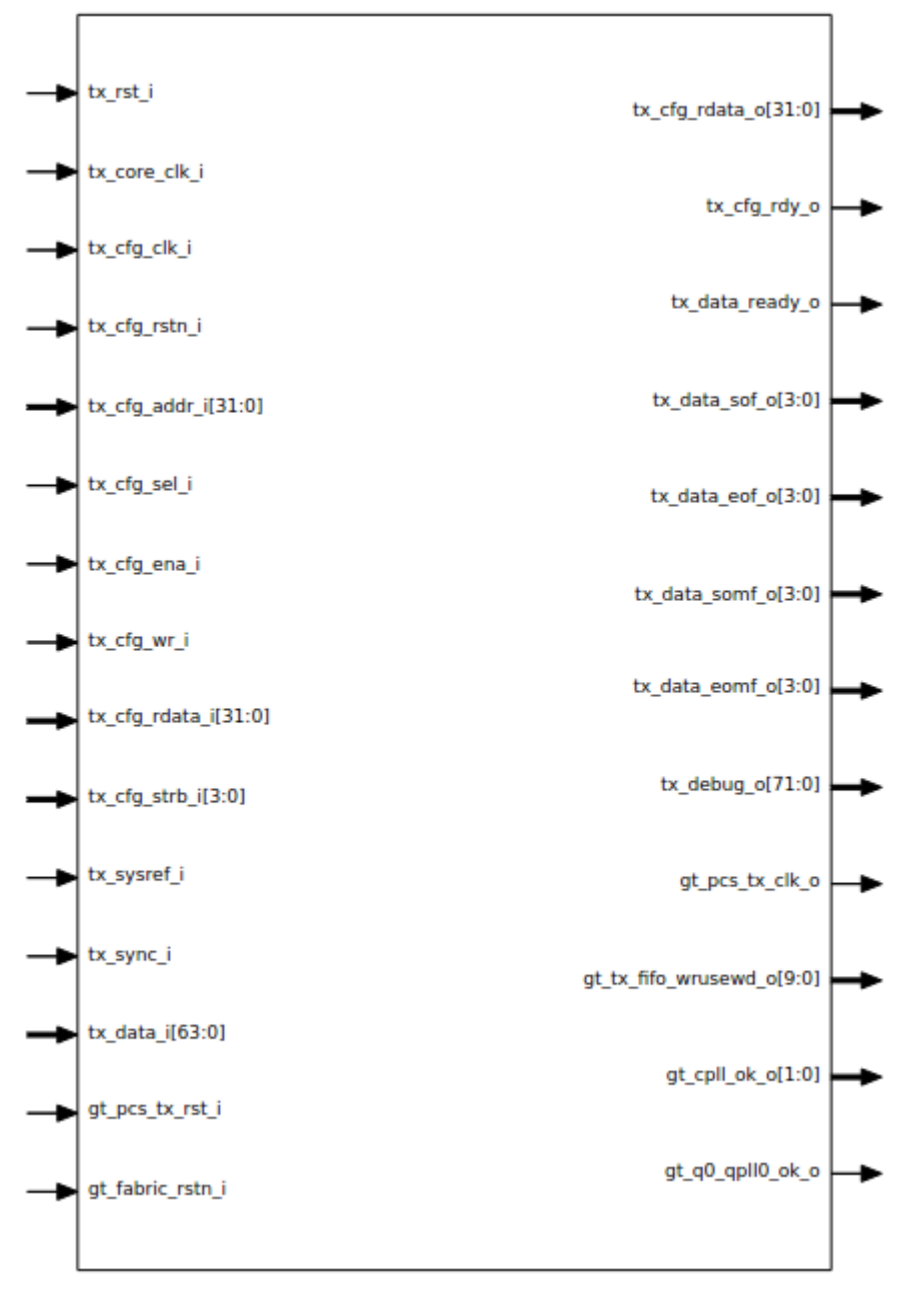

<span id="page-17-0"></span>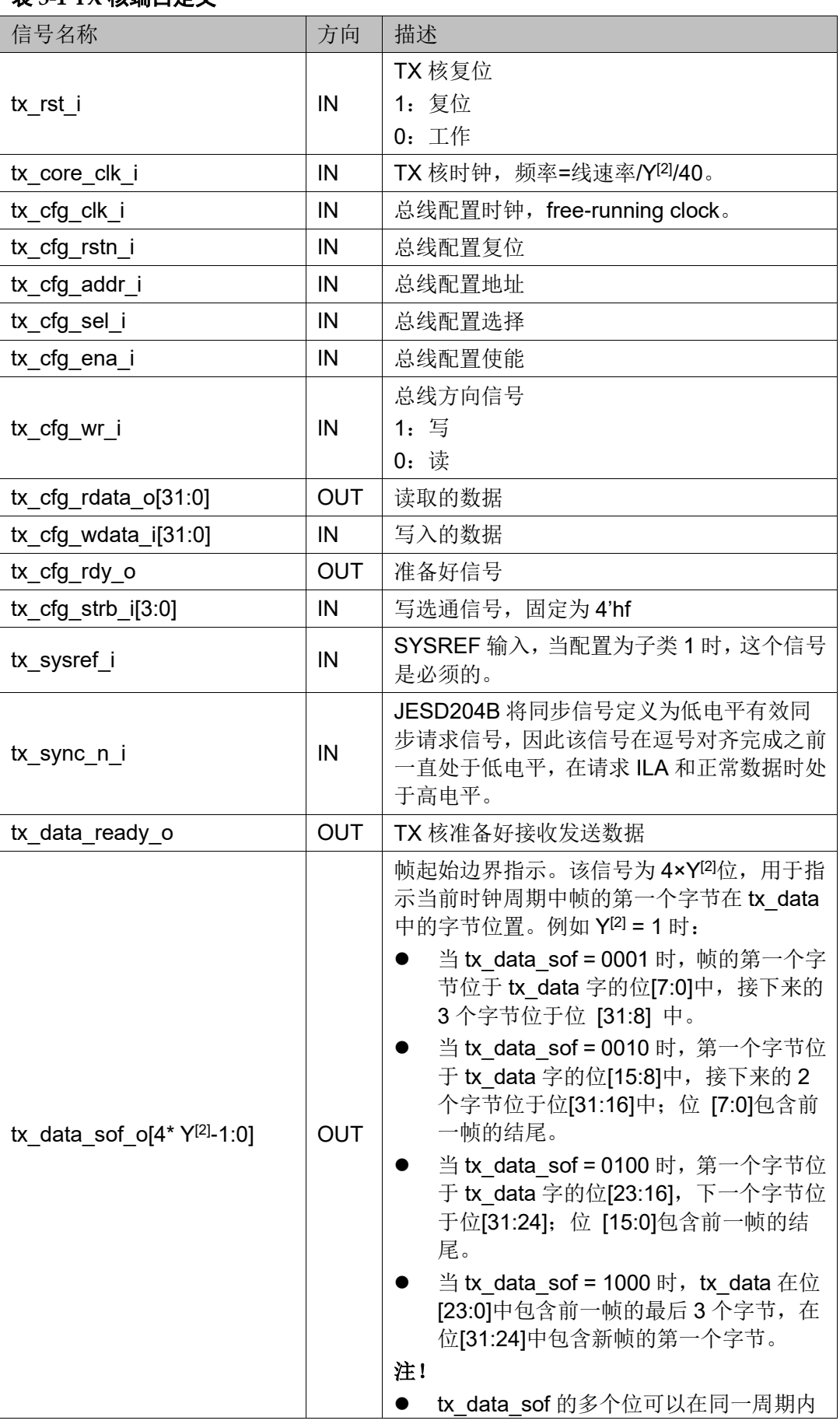

#### 表 **3-1 TX** 核端口定义

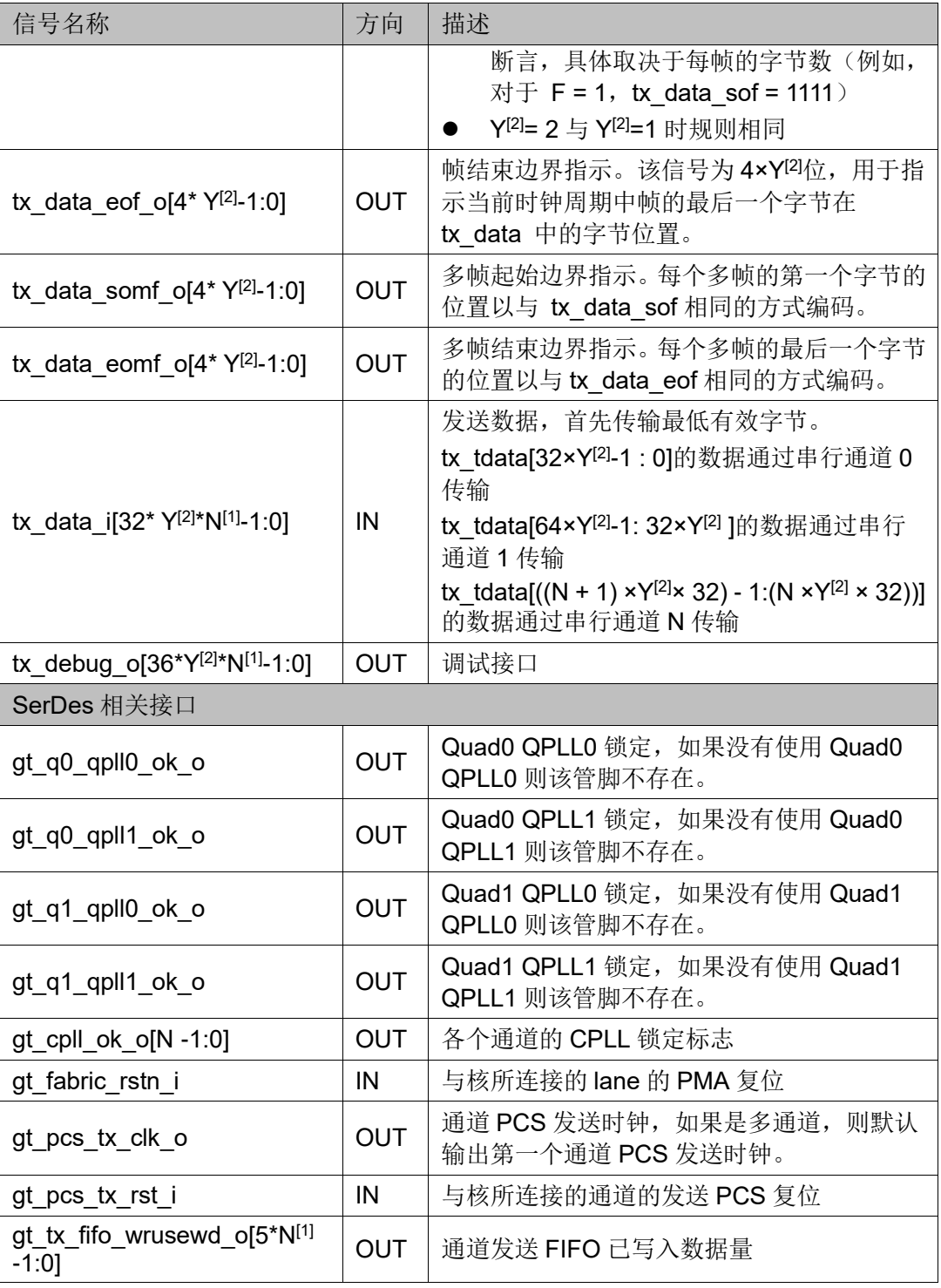

[1]表中 N 表示 lane 的数量。

<sup>[2]</sup>表中 Y 表示: PCS 设置为 32 bits 时, Y = 1; PCS 设置为 64 bits 时, Y=2。

## <span id="page-19-1"></span><span id="page-19-0"></span>**3.2.2 RX** 核接口

Gowin JESD204B IP RX 核的 IO 端口如图 [3-4](#page-19-1) 所示

图 **3-4 Gowin JESD204B IP RX** 端口示意图

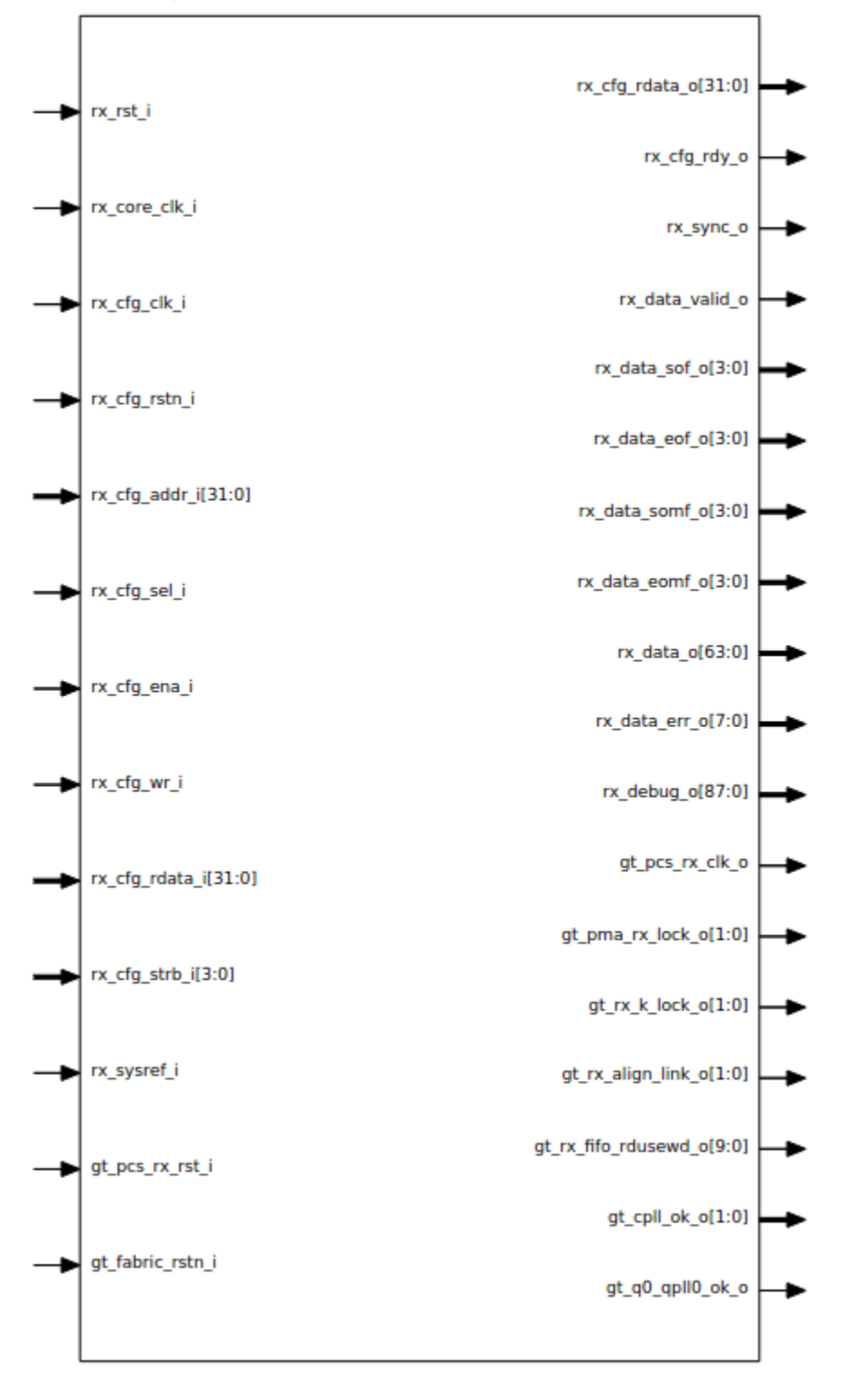

<span id="page-20-0"></span>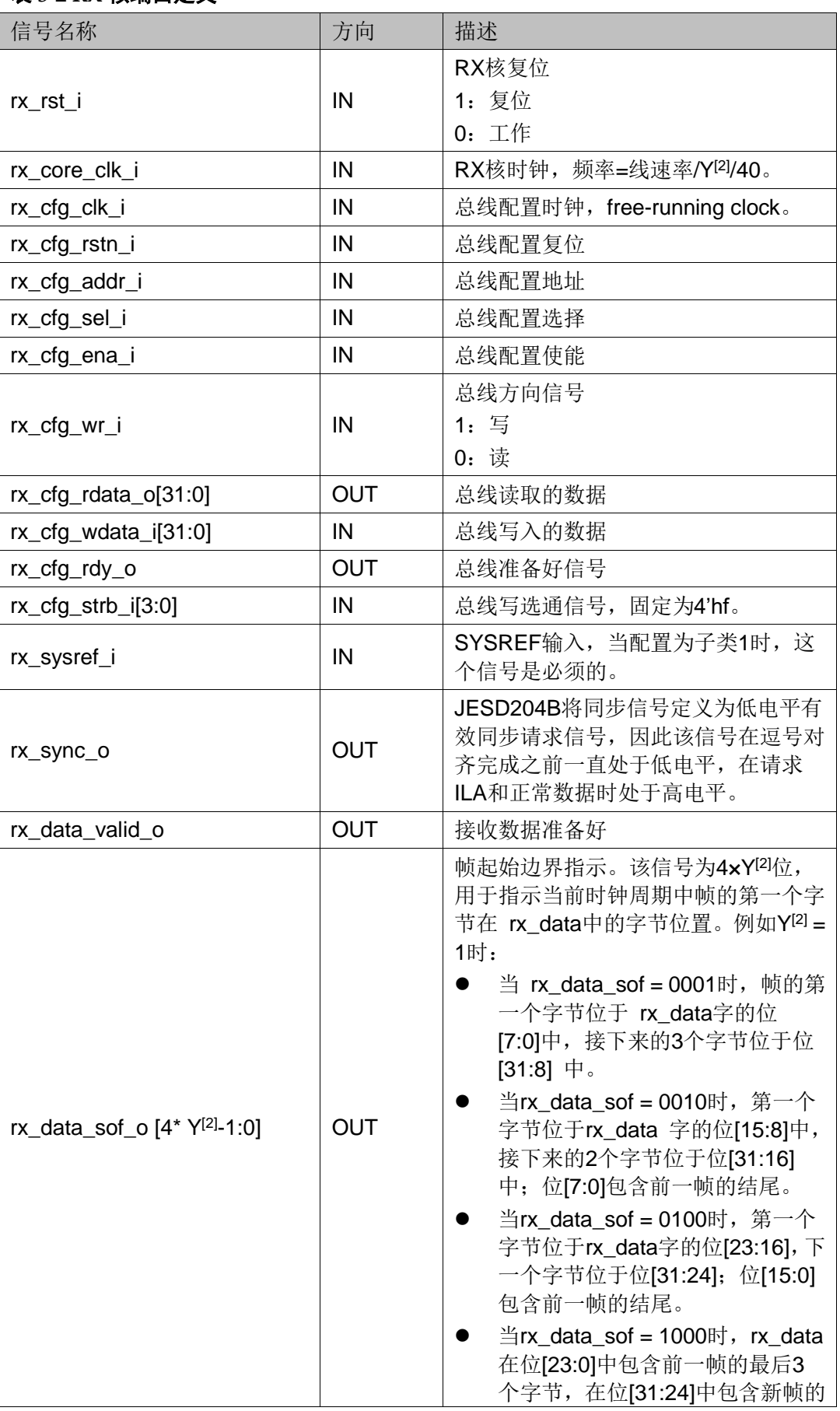

#### 表 **3-2 RX** 核端口定义

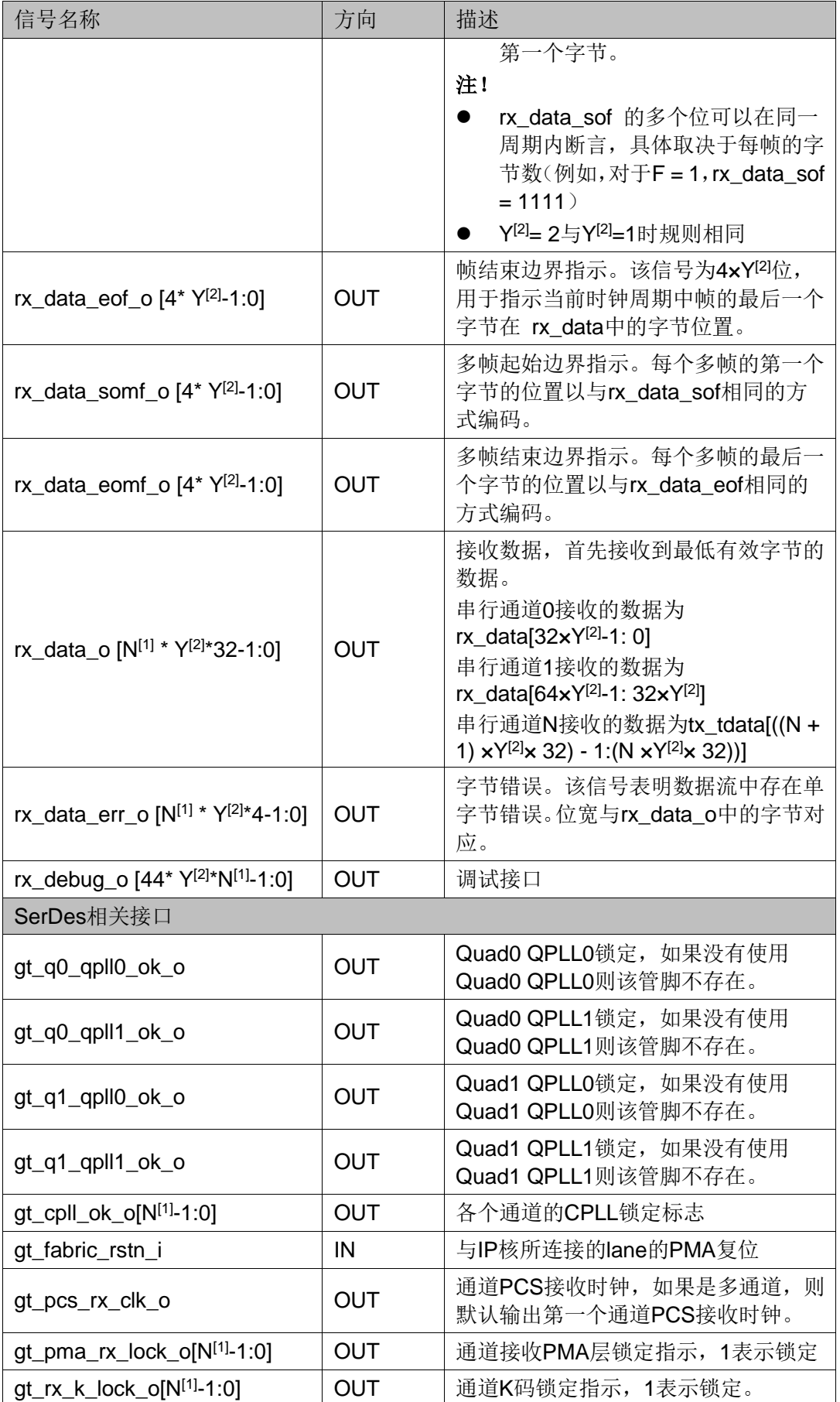

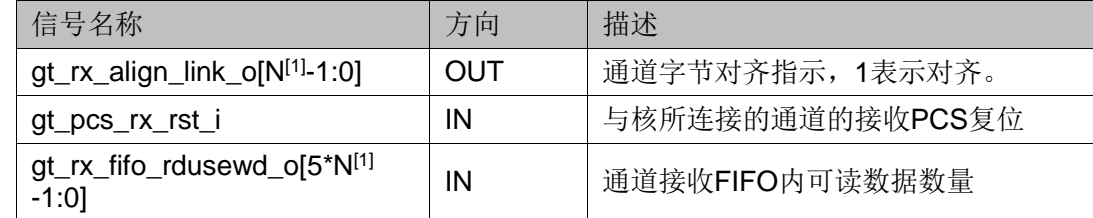

```
[1]表中 N 表示 lane 的数量。
```
<sup>[2]</sup>表中 Y 表示: PCS 设置为 32 bits 时, Y = 1; PCS 设置为 64 bits 时, Y=2。

### <span id="page-22-1"></span><span id="page-22-0"></span>**3.2.3 DRP**(**Dynamic Reconfiguration Port**)接口

当"DRP Ports"使能时,存在如下端口,如图 [3-5](#page-22-1) 所示。

#### 图 **3-5 DRP** 接口示意图

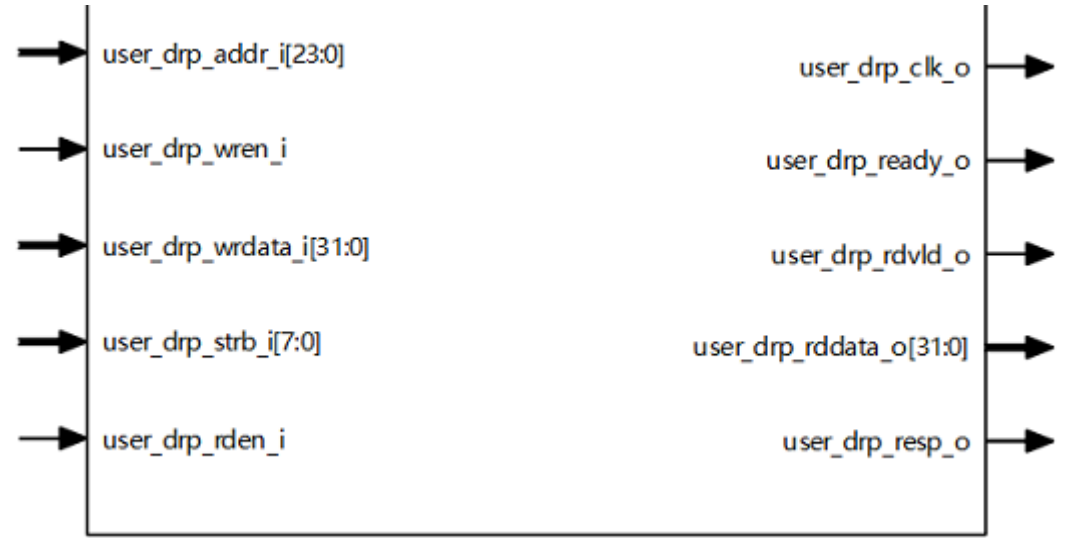

#### 表 **3-3 DRP** 端口定义

<span id="page-22-2"></span>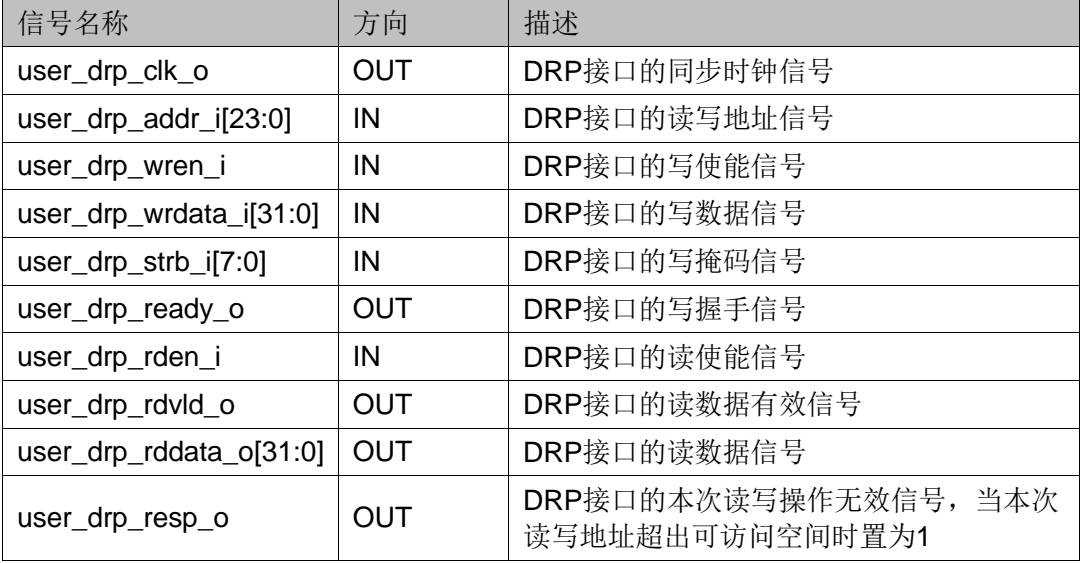

## <span id="page-23-0"></span>**3.3** 接口时序

## <span id="page-23-3"></span><span id="page-23-1"></span>**3.3.1 TX** 核接口

#### 配置接口时序图

内部寄存器通过总线进行配置,图 [3-6](#page-23-3) 和图 [3-7](#page-23-4) 是总线配置写时序图和 读时序图,该接口与 APB slave 时序一致,可以直接接 APB master 模块。

#### 图 **3-6** 配置接口写时序图

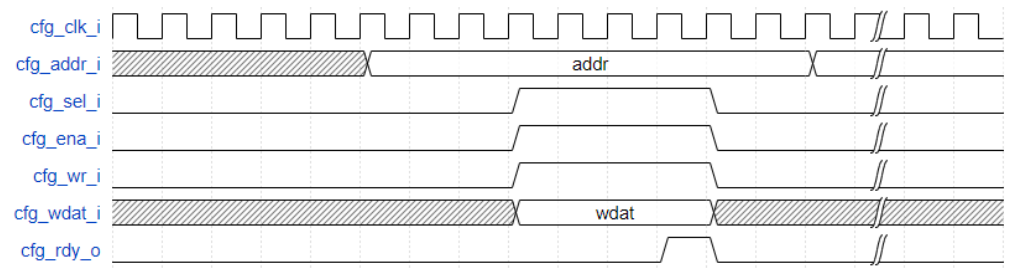

#### 图 **3-7** 配置接口读时序图

<span id="page-23-4"></span>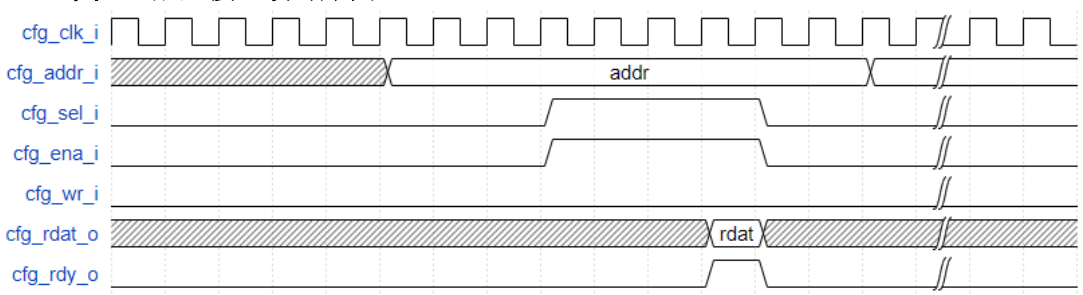

#### 数据接口时序图

#### 图 **3-8 F=2 K=32** 时,发射数据接口时序

<span id="page-23-5"></span>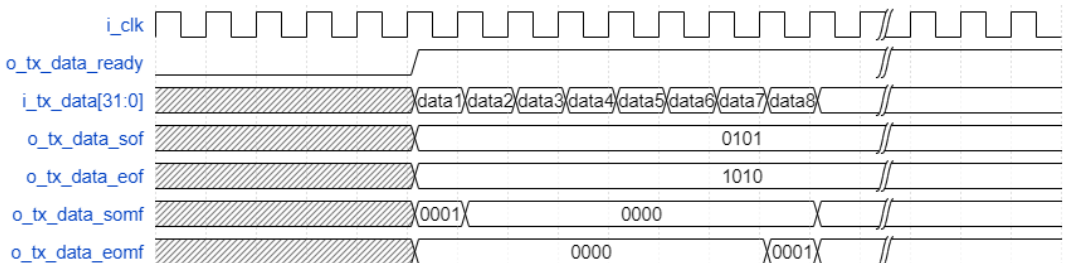

#### <span id="page-23-2"></span>**3.3.2 RX** 核接口

#### 配置接口时序图:

RX 核的配置接口时序与 TX 核一样, 参考图 [3-6](#page-23-3) 和图 [3-7](#page-23-4)。

<span id="page-24-1"></span>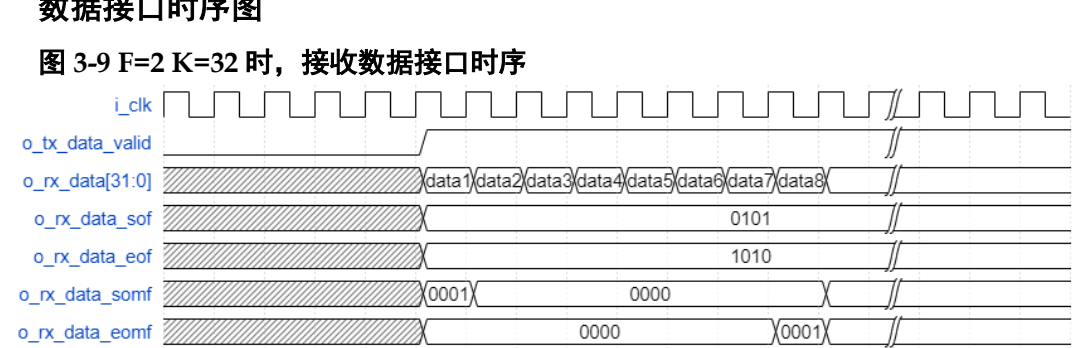

#### <span id="page-24-0"></span>**3.3.3 DRP** 接口

#### 写操作

在执行写操作时, 将 drp\_wren\_i[0]置为 1,同时在 drp\_addr\_i[23:0]写 入寄存器地址, drp\_wrdata\_i[31:0] 写入数据, drp\_strb\_i[7:0] 写入掩码; 保 持到 drp\_ready\_o[0]为 1 时,表示本次写操作执行完成, drp\_wren\_i[0]需要 立刻拉低,结束本次操作,时序如下图所示:

#### <span id="page-24-2"></span>图 **3-10** 写操作时序图

ی مقدر از به است مقدر برای ا

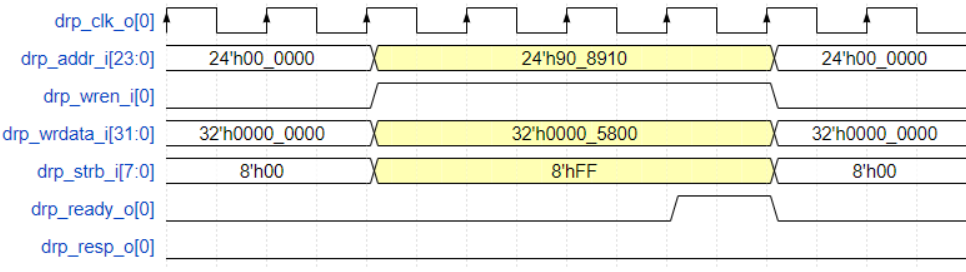

当本次写操作的地址超出 DRP 可访问的空间范围时,在 drp\_ready\_o[0] 为1时,drp\_resp\_o[0]同时也为 1,表示本次操作无效, SerDes 内未执行, 时序如下图所示:

图 **3-11** 写操作时序图(地址超出 **DRP** 可访问的空间范围)

<span id="page-24-3"></span>

| drp_clk_o[0] +                      |               |               |               |
|-------------------------------------|---------------|---------------|---------------|
| $\text{drp}\_ \text{addr}\_$ [23:0] | 24'h00_0000   | 24'h90 8910   | 24'h00_0000   |
| drp_wren_i[0]                       |               |               |               |
| drp_wrdata_i[31:0]                  | 32'h0000 0000 | 32'h0000 5800 | 32'h0000_0000 |
| $\text{drp\_strb\_i}[7:0]$          | 8'h00         | 8'hFF         | 8'h00         |
| drp_ready_o[0]                      |               |               |               |
| drp_resp_o[0]                       |               |               |               |

#### 读操作

在执行读操作时, 将 drp\_rden\_i[0]置为 1,同时在 drp\_addr\_i[23:0]写入 寄存器地址; 保持到 drp\_rdvld\_o[0]为 1 时, 从 drp\_rddata\_o[31:0]获取寄存 器数据,之后 drp\_rden\_i[0]需要立刻拉低,结束本次操作,时序如下图所示:

#### <span id="page-25-1"></span>图 **3-12** 读操作时序图  $\sqrt{ }$ drp clk o[0]  $\sqrt{\phantom{1}}$ 24'h00 0000  $drp\_addr[i[23:0]$ 24'hAF 6255 24'h00 0000 drp rden i[0] 32'h0000 0000 32'h0000 0000  $\langle 32'hF567 \rangle$ drp\_rddata\_o[31:0] drp\_rdvld\_o[0] drp\_resp\_o[0]

当本次读操作的地址超出 DRP 可访问的空间范围时, 在 drp\_rdvld\_o[0] 为 1 时, drp\_rddata\_o[31:0] 返回为 0, drp\_resp\_o[0]同时也为 1,表示本 次操作无效, SerDes 内未执行, 时序如下图所示:

图 **3-13** 读操作时序图(地址超出 **DRP** 可访问的空间范围)

<span id="page-25-2"></span>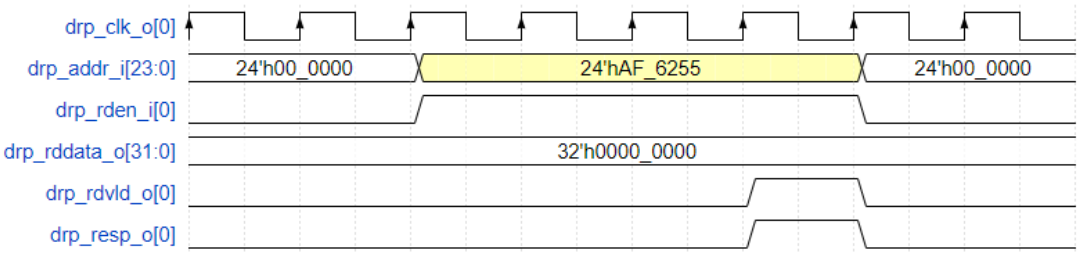

## <span id="page-25-3"></span><span id="page-25-0"></span>**3.4** 寄存器描述

Gowin JESD204B IP 中包含 TX 核和 RX 核两组寄存器, 通过总线接口 进行配置,地址以字节为单位。

表 **3-4 Gowin JESD204B IP** 寄存器

| <b>RX CORE REGISTER</b> |                                       |                          | <b>TX CORE REGISTER</b> |           |
|-------------------------|---------------------------------------|--------------------------|-------------------------|-----------|
| 地址偏移                    | 描述                                    | R/W                      | 描述                      | R/W       |
| 0x000                   | Reserved                              | $\overline{\phantom{0}}$ | Reserved                |           |
| 0x004                   | Version                               | R                        | Version                 | R         |
| 0x008                   | Reset                                 | <b>WR</b>                | Reset                   | WR.       |
| 0x00C                   | <b>ILA Support</b>                    | <b>WR</b>                | ILA Support             | <b>WR</b> |
| 0x010                   | Scrambling                            | <b>WR</b>                | Scrambling              | <b>WR</b> |
| 0x014                   | <b>SYSREF Handling</b>                | <b>WR</b>                | <b>SYSREF Handling</b>  | <b>WR</b> |
| 0x018                   | <b>Test Modes</b>                     | WR.                      | <b>Test Modes</b>       | <b>WR</b> |
| 0x01C                   | $F_{and}$ $K$                         | <b>WR</b>                | $F\_and_K$              | <b>WR</b> |
| 0x020                   | <b>Subclass Mode</b>                  | <b>WR</b>                | <b>Subclass Mode</b>    | <b>WR</b> |
| 0x024                   | <b>Sync Status</b>                    | R                        | <b>Sync Status</b>      | R         |
| 0x028                   | Link Error Status (Lanes 0<br>to $7)$ | R.                       | Reserved                |           |
| 0x02C                   | <b>Alarm Status</b>                   | $\mathsf{R}$             | <b>Alarm Status</b>     | R         |
| 0x030                   | RXBUF_DELAY                           | <b>WR</b>                | Reserved                |           |
| 0x034                   | <b>ERR REPORT</b>                     | <b>WR</b>                | Reserved                |           |

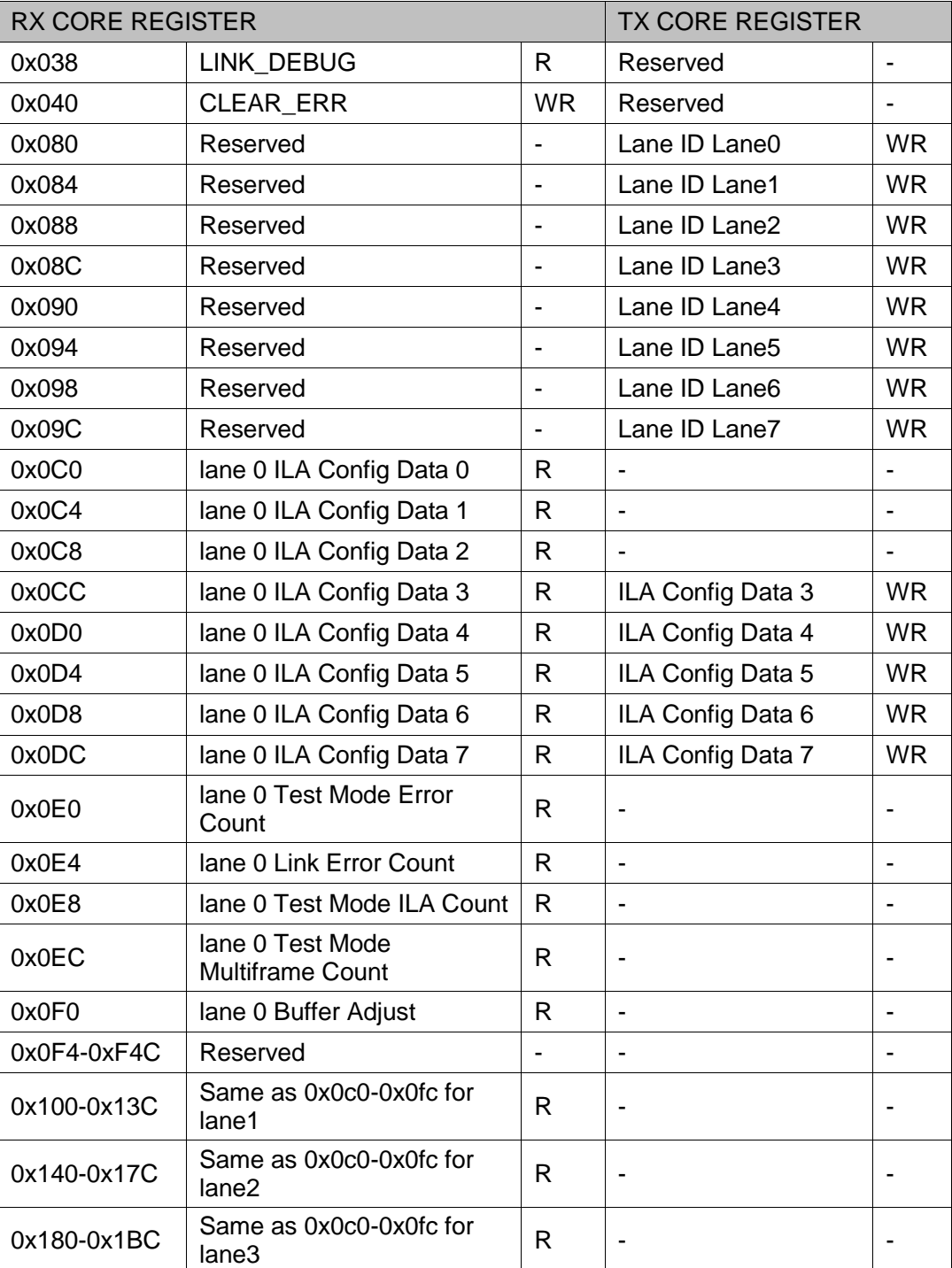

#### 表 **3-5 Version [Offset:0x004]**

<span id="page-26-0"></span>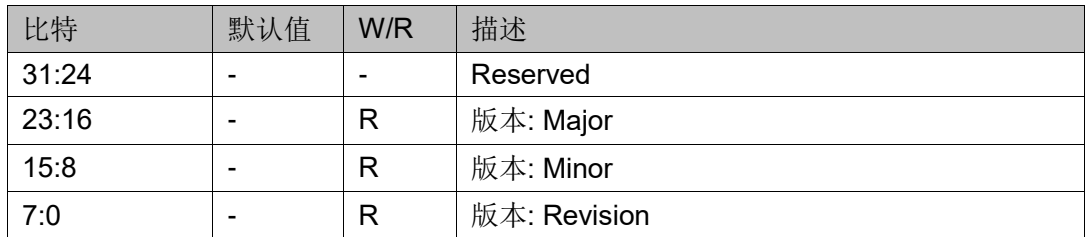

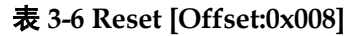

<span id="page-27-0"></span>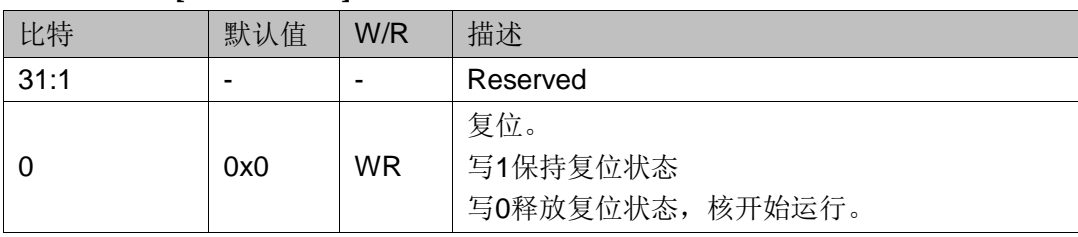

#### 表 **3-7 ILA Support [Offset:0x00C]**

<span id="page-27-1"></span>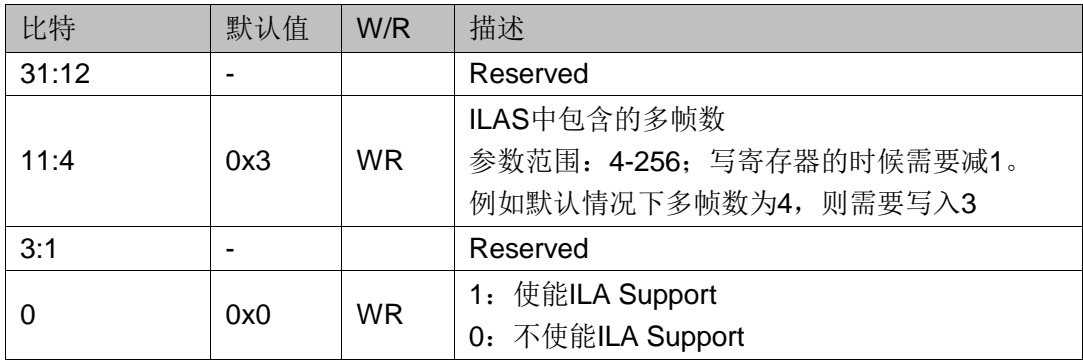

#### 表 **3-8 Scrambling [Offset:0x010]**

<span id="page-27-2"></span>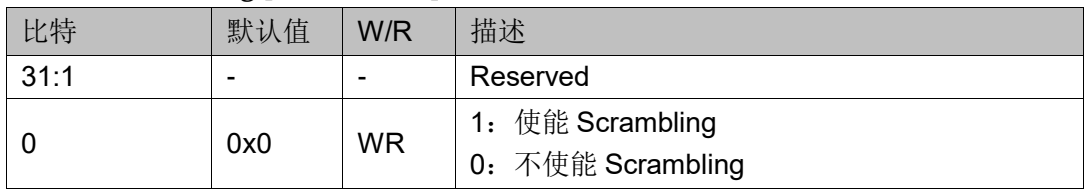

#### 表 **3-9 SYSREF Handling [Offset:0x014]**

<span id="page-27-3"></span>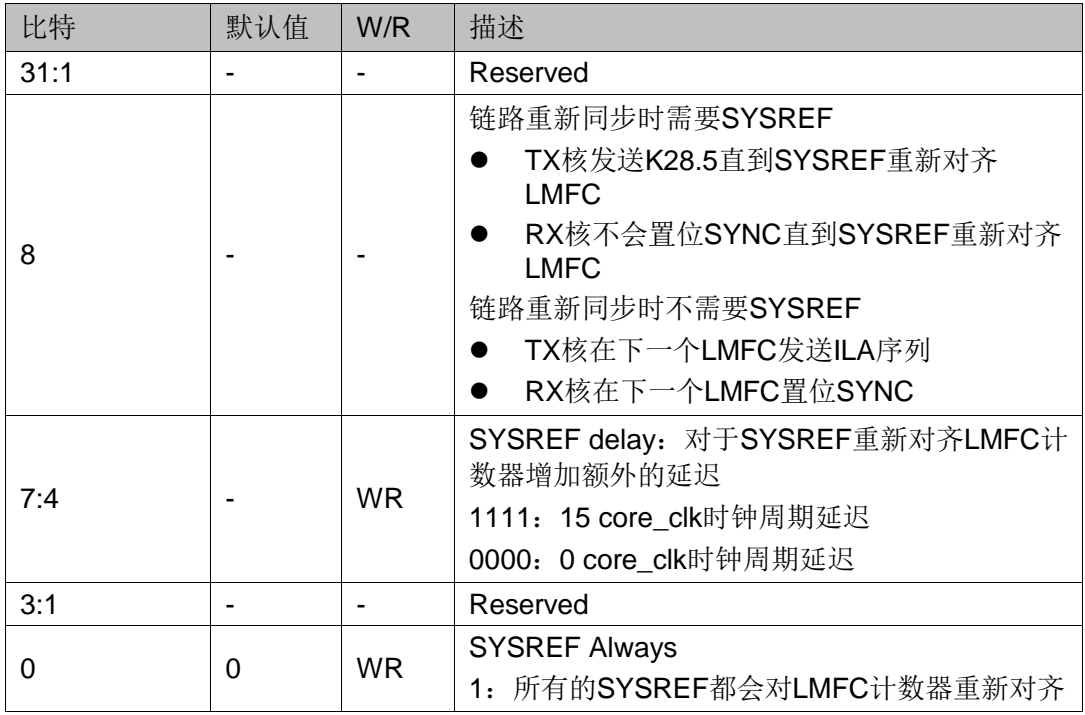

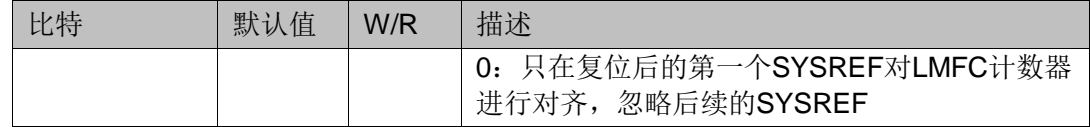

#### 表 **3-10 Test Modes [Offset:0x018]**

<span id="page-28-0"></span>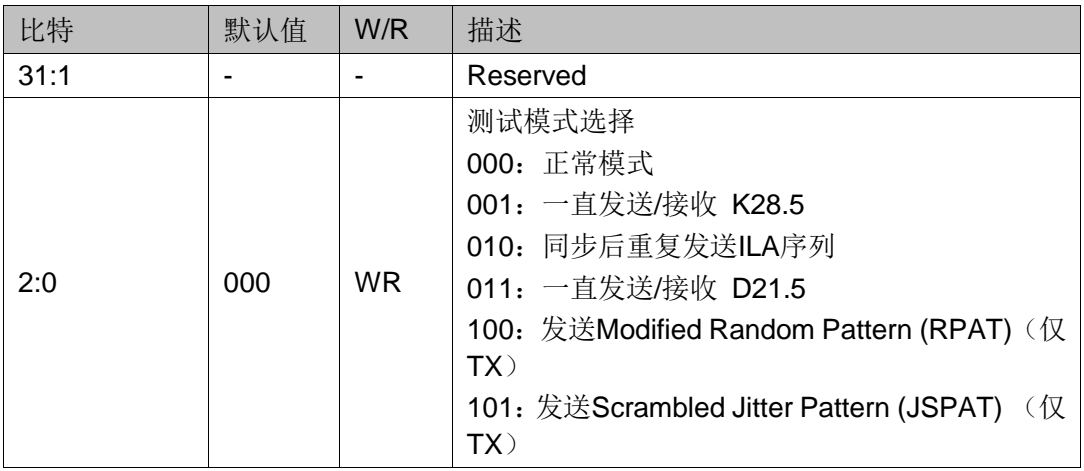

#### 表 **3-11 F\_and\_K [Offset:0x01C]**

<span id="page-28-1"></span>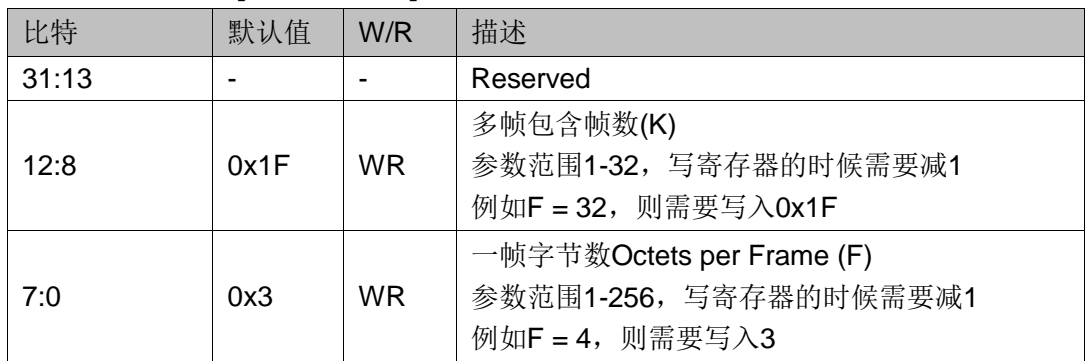

#### 表 **3-12 Subclass Mode [Offset:0x020]**

<span id="page-28-2"></span>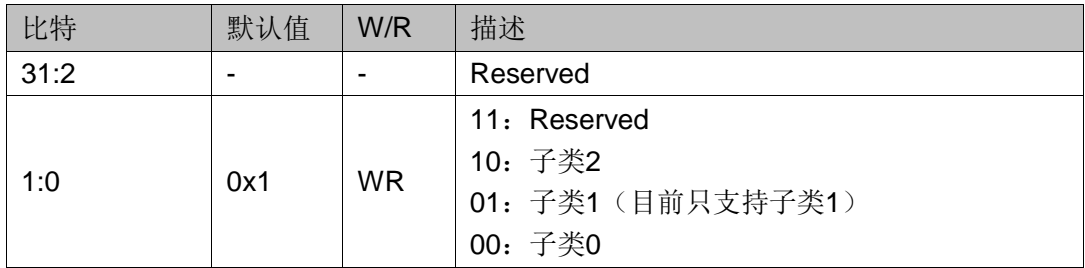

#### 表 **3-13 Sync Status [Offset:0x024]**

<span id="page-28-3"></span>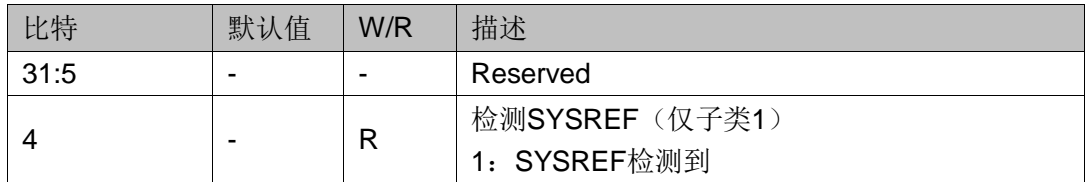

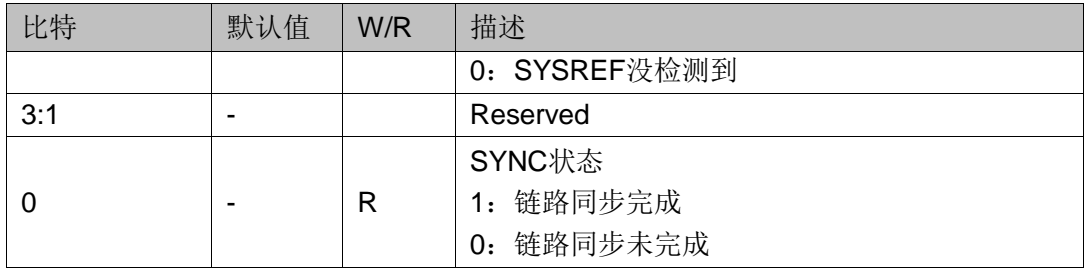

#### 表 **3-14 Link Error Status (Lanes 0 to 7) [Offset:0x028]**

<span id="page-29-0"></span>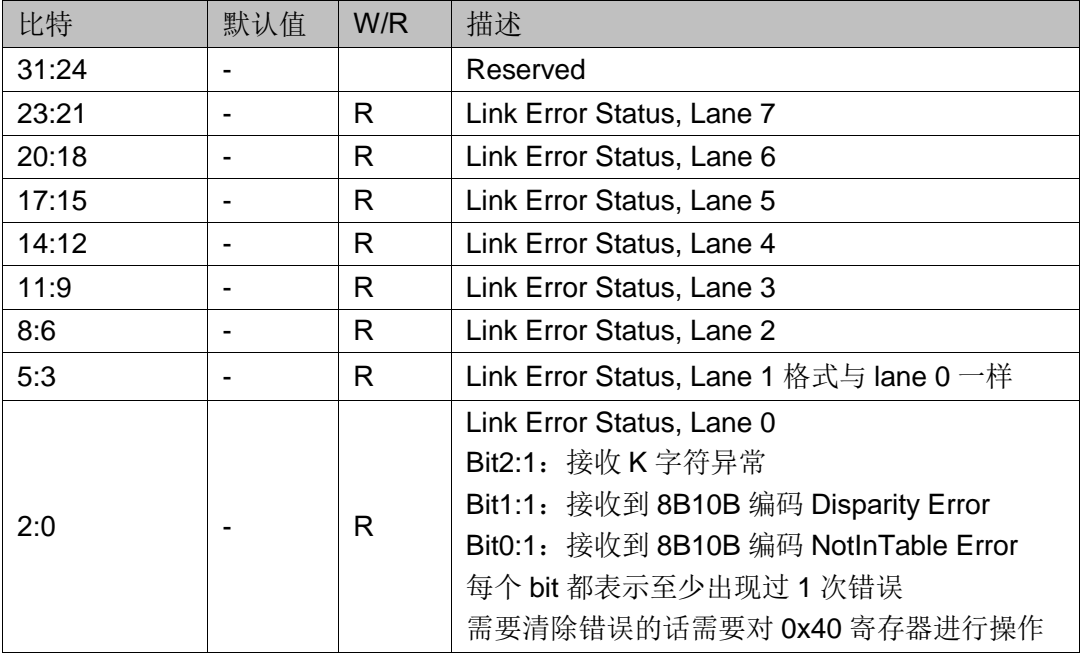

#### 表 **3-15 Alarm Status [Offset:0x02C]**

<span id="page-29-1"></span>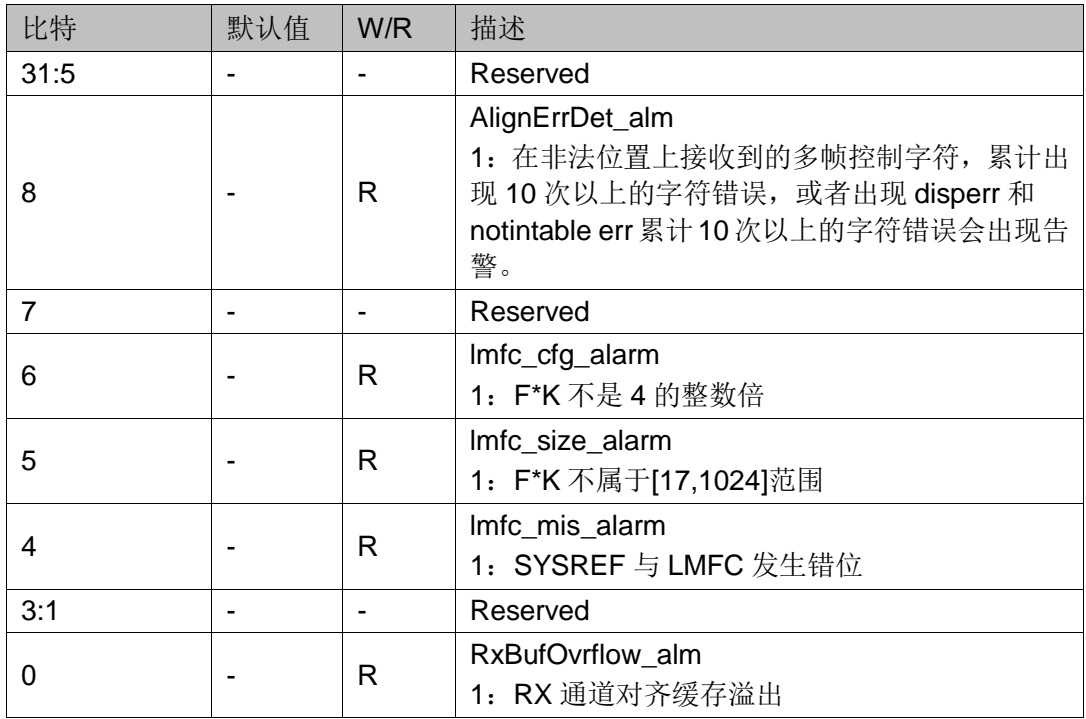

#### 表 **3-16 RXBUF\_DELAY (RX ONLY) [Offset:0x030]**

<span id="page-30-0"></span>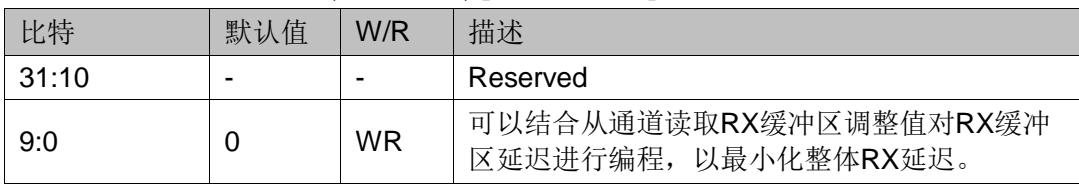

#### <span id="page-30-1"></span>表 **3-17 ERR\_REPORT (RX ONLY) [Offset:0x034]**

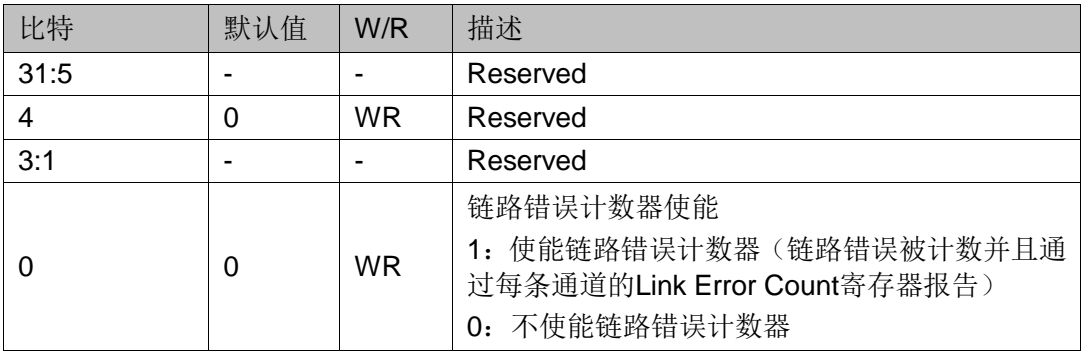

#### 表 **3-18 LINK\_DEBUG (RX ONLY) [Offset:0x038]**

<span id="page-30-2"></span>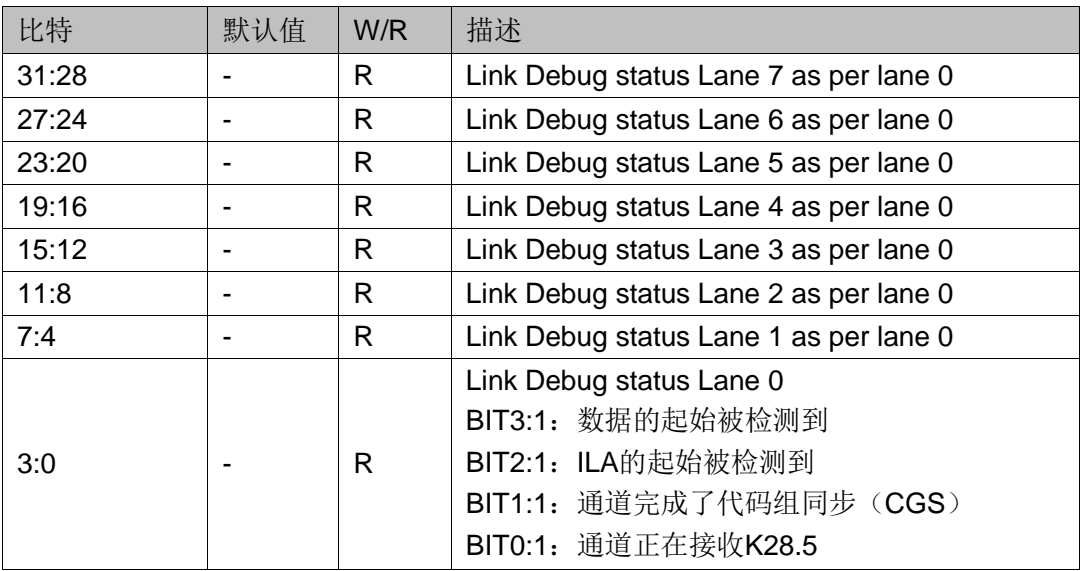

#### 表 **3-19 ERR\_CLEAR [Offset:0x040]**

<span id="page-30-3"></span>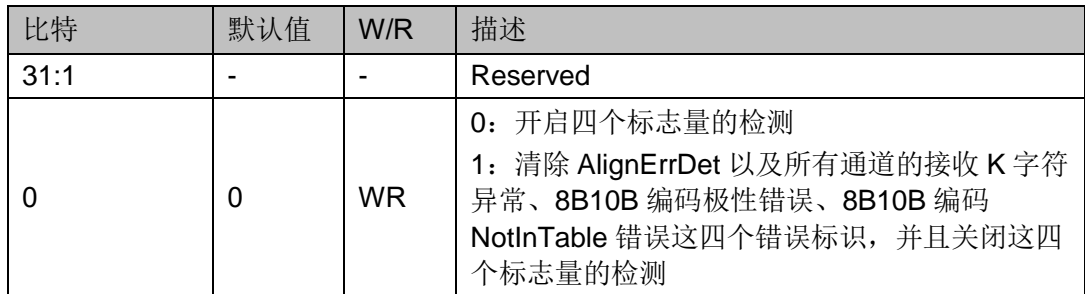

<span id="page-31-0"></span>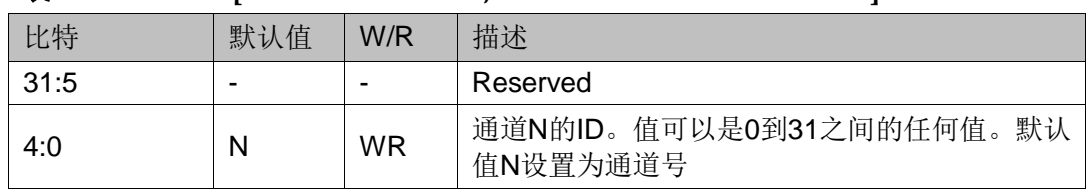

#### 表 **3-20 Lane ID [Offset: lane0-0x080, lane1-0x084 …… lane7-0x09C]**

#### 注!

这是每个通道都包含的寄存器。

<span id="page-31-1"></span>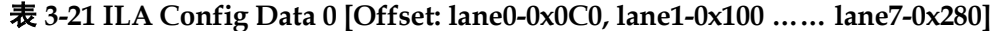

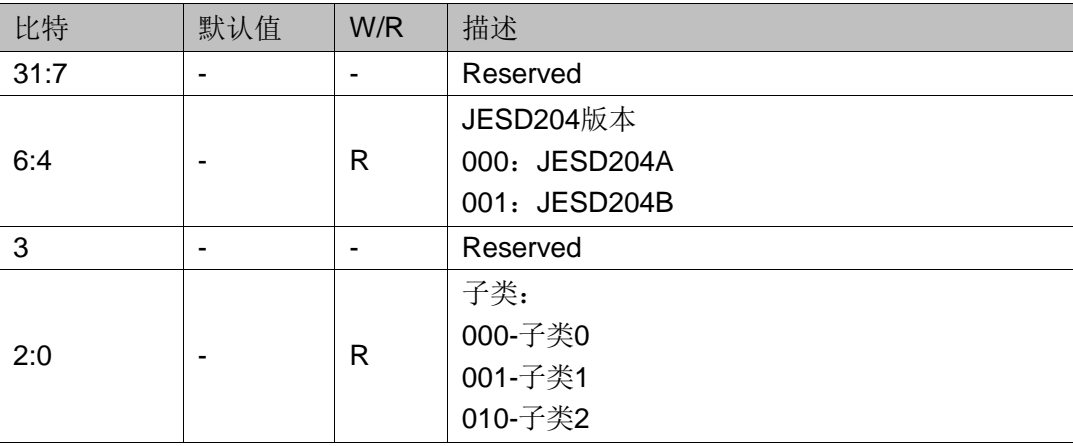

#### 注**!**

这是每个通道都包含的寄存器(仅 RX 核)。

#### <span id="page-31-2"></span>表 **3-22 ILA Config Data 1 [Offset: lane0-0x0C4, lane1-0x104 …… lane7-0x284]**

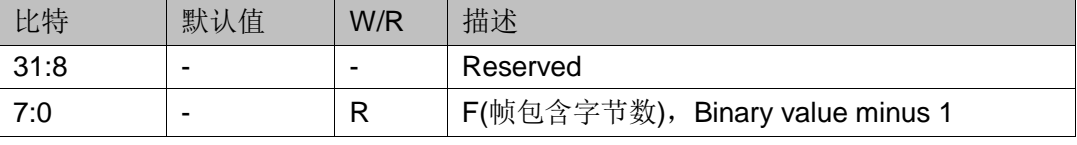

#### 注**!**

这是每个通道都包含的寄存器(仅 RX 核)。

#### 表 **3-23 ILA Config Data 2 [Offset: lane0-0x0C8, lane1-0x108 …… lane7-0x288]**

<span id="page-31-3"></span>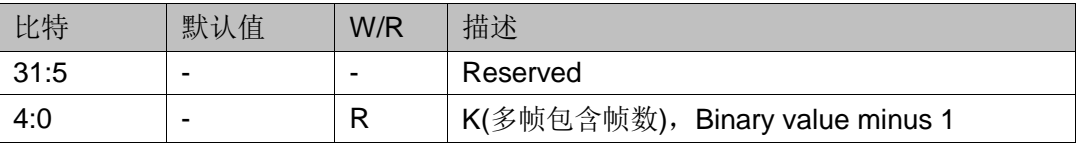

#### 注!

这是每个通道都包含的寄存器(仅 RX 核)。

#### 表 **3-24 ILA Config Data 3 [Offset: lane0-0x0CC, lane1-0x10C …… lane7-0x28C]**

<span id="page-31-4"></span>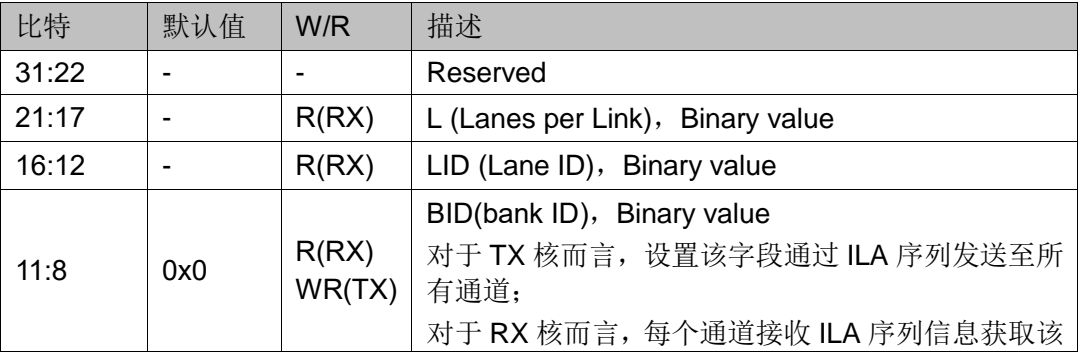

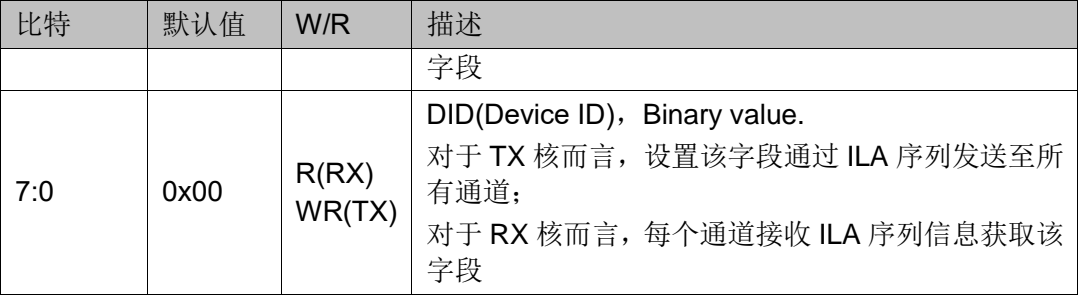

这是每个通道都包含的寄存器。

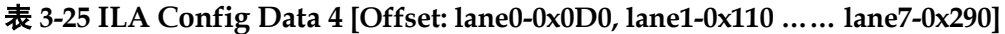

<span id="page-32-0"></span>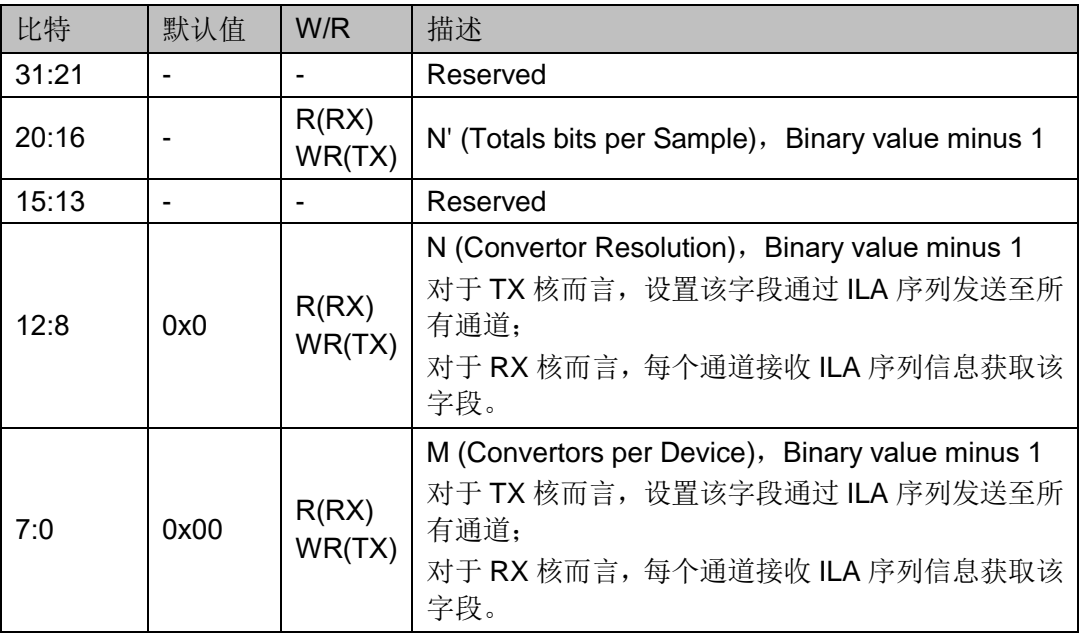

#### 注!

这是每个通道都包含的寄存器。

表 **3-26 ILA Config Data 5 [Offset: lane0-0x0D4, lane1-0x114 …… lane7-0x294]**

<span id="page-32-1"></span>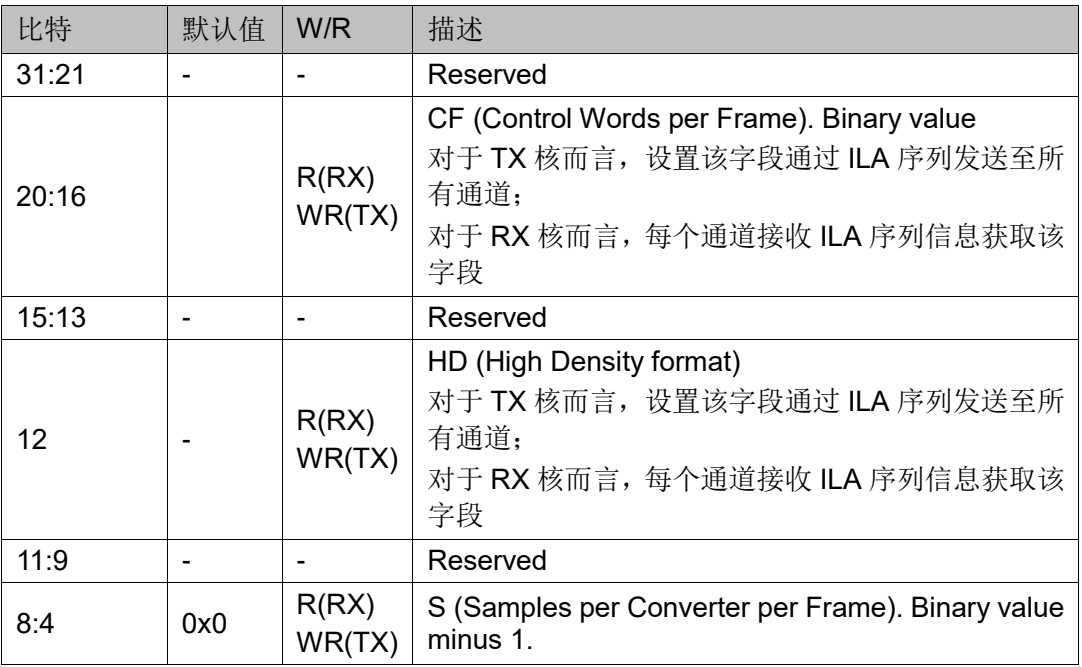

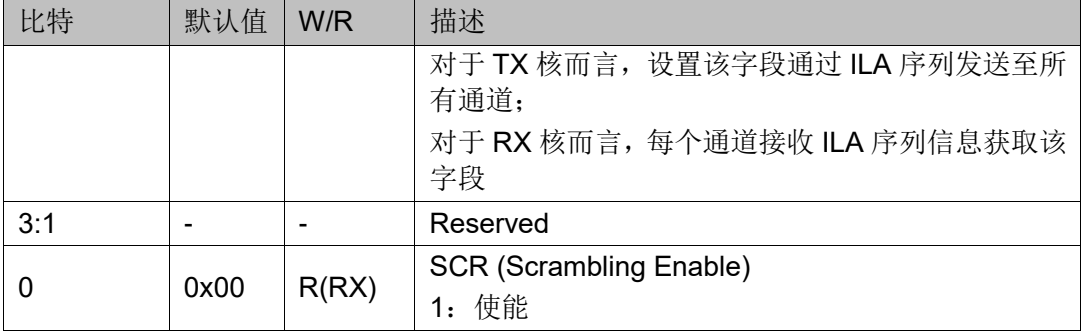

这是每个通道都包含的寄存器。

#### <span id="page-33-0"></span>表 **3-27 ILA Config Data 6 [Offset: lane0-0x0D8, lane1-0x118 …… lane7-0x298]**

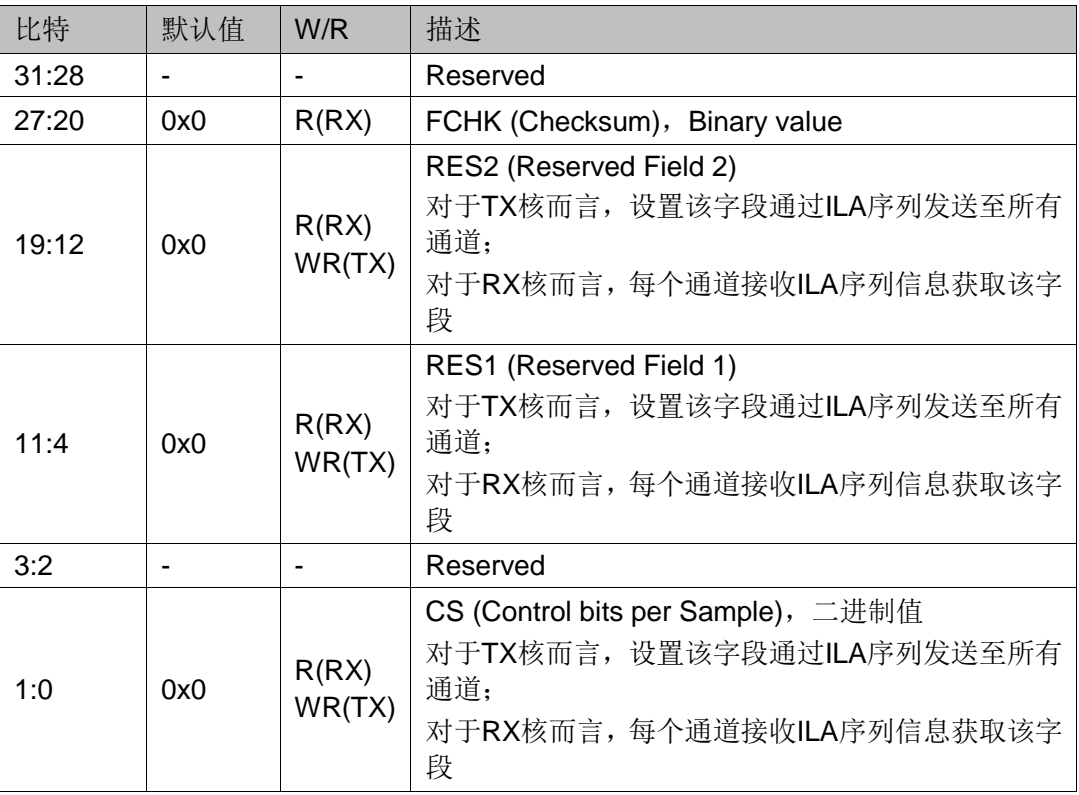

#### 注!

这是每个通道都包含的寄存器。

#### 表 **3-28 ILA Config Data 7 [Offset: lane0-0x0DC, lane1-0x11C …… lane7-0x29C]**

<span id="page-33-1"></span>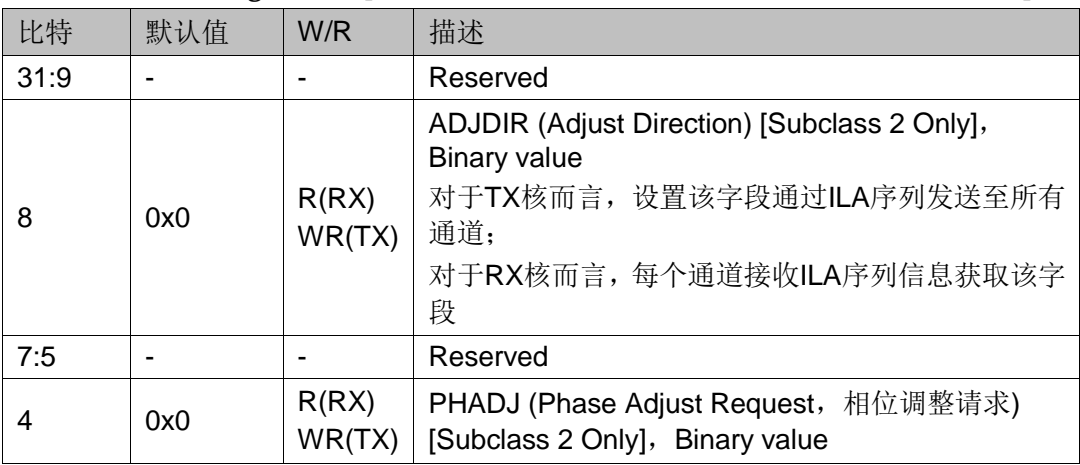

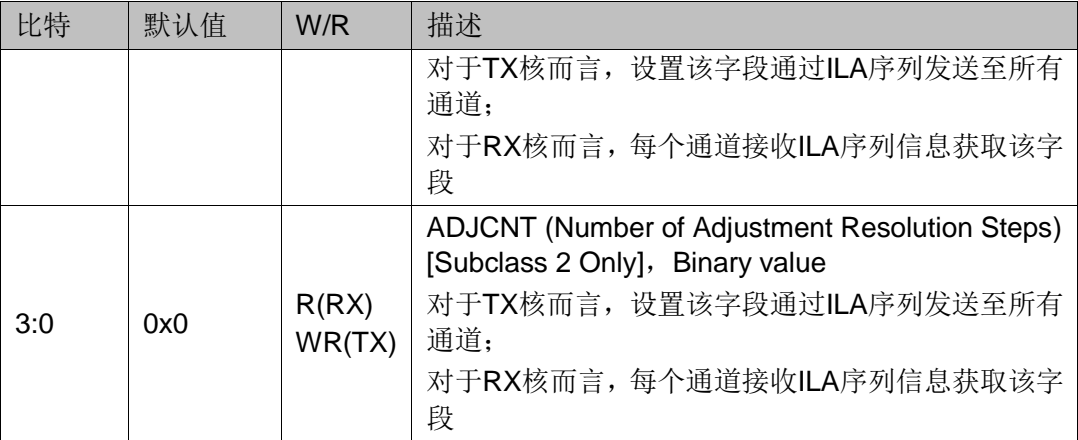

这是每个通道都包含的寄存器。

#### 表 **3-29 Test Mode Error Count [Offset: lane0-0x0E0, lane1-0x120 …… lane7-0x2A0]**

<span id="page-34-0"></span>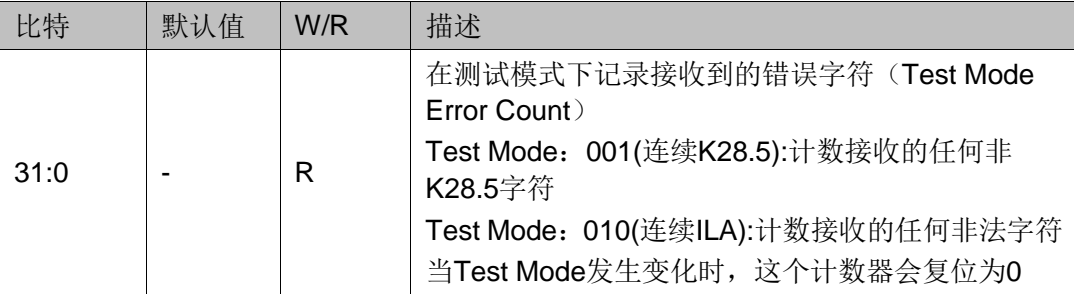

#### 注!

这是每个通道都包含的寄存器。

#### 表 **3-30 Link Error Count [Offset: lane0-0x0E4, lane1-0x124 …… lane7-0x2A4]**

<span id="page-34-1"></span>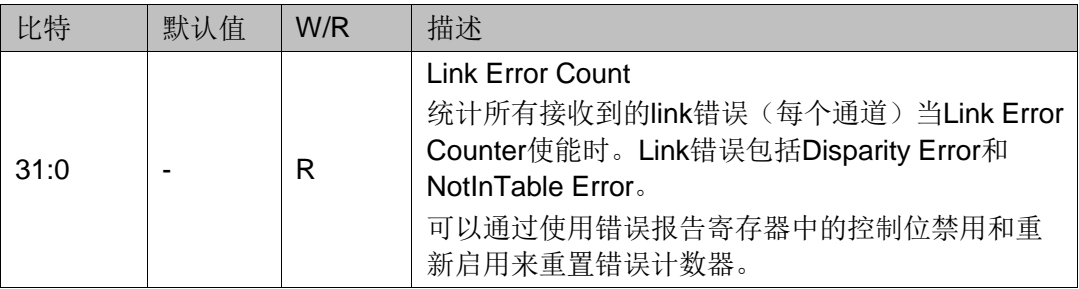

#### 注!

这是每个通道都包含的寄存器。

#### 表 **3-31 Test Mode ILA Count [Offset: lane0-0x0E8, lane1-0x128 …… lane7-0x2A8]**

<span id="page-34-2"></span>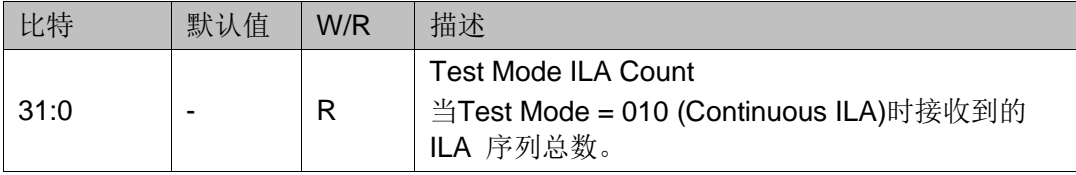

#### 注!

这是每个通道都包含的寄存器。

<span id="page-35-0"></span>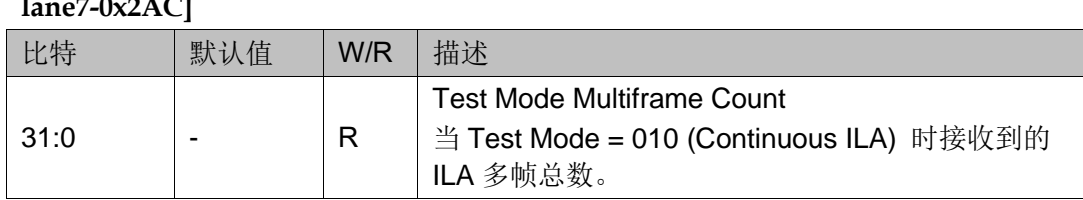

#### 表 **3-32 Test Mode Multiframe Count [Offset: lane0-0x0EC, lane1-0x12C . lane7-0x2AC]**

注!

这是每个通道都包含的寄存器。

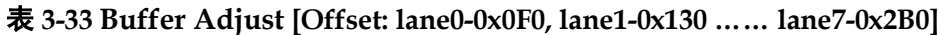

<span id="page-35-1"></span>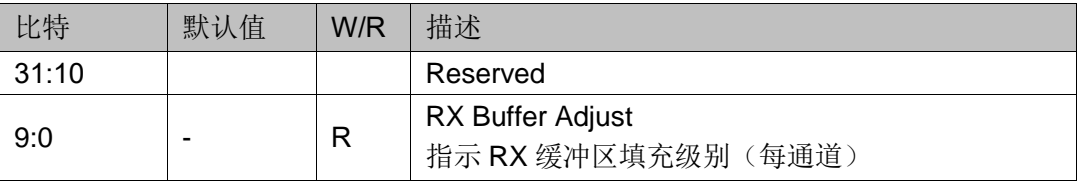

注!

这是每个通道都包含的寄存器。

# <span id="page-36-0"></span>**4** 设计说明

## <span id="page-36-1"></span>**4.1** 线速率

JESD204B 规范没有为任何 JESD204B 链路定义特定的串行线路速率, JESD204B 内核支持线路速率,具体取决于器件和速度等级的选择。

多数情况下,串行线路速率的选择取决于内核所连接的 ADC/DAC 转换 器设备的规格。所需的操作串行线率与核心逻辑操作的时钟速率(核心时钟) 直接相关;串行线路速率还决定着收发器所需的参考时钟的选择。

## <span id="page-36-2"></span>**4.2** 时钟

#### <span id="page-36-3"></span>**4.2.1** 核时钟(**core clk**)

JESD204B 内核时钟根据 PCS 位宽来确定。当 PCS 位宽选择 32bit 时, JESD204B 内核使用 32 位 (4 字节) 数据路径运行。内核时钟频率是线路 速率除以 40。例如, 对于 4.9152 Gbs 的串行线路速率, 内核时钟频率为 122.88 MHz。数据流 RX 和 TX 数据接口以该内核时钟频率运行。

当 PCS 位宽选择 64bit 时, JESD204B 内核使用 64 位 (8 字节) 数据 路径运行。内核时钟频率始终是线路速率除以 80。例如,对于 9.8304 Gbs 的串行线路速率,内核时钟频率为 122.88 MHz。数据流 RX 和 TX 数据接口 以该内核时钟频率运行。

该时钟将不仅连接到 JESD204B 内核,同时也将连接到内部 SerDes PCS 时钟接口

#### <span id="page-36-4"></span>**4.2.2** 参考时钟

串行收发器需要稳定、低抖动的参考时钟,该参考时钟具有与器件和速 度等级相关的范围。参考时钟的选定需要确认是否支持所需的线速率。

#### <span id="page-36-5"></span>**4.2.3** 配置时钟**(cfg clk)**

该内核通过配置接口进行寄存器的读写。该接口的时钟是独立于核心时 钟或参考时钟的时钟。此时钟与核时钟或参考时钟之间没有依赖关系。

#### <span id="page-37-0"></span>**4.2.4 SerDes PCS** 时钟

JESD204B 内核将 SerDes 通道 PCS 接收时钟中转输出,如果是多通道, 则默认输出第一个通道 PCS 接收时钟。该时钟频率与核时钟是一致的, 也 可以将 gt\_pcs\_tx\_clk\_o 或者 gt\_pcs\_rx\_clk\_o 管脚连接到 core\_clock 端口 上,作为内核时钟使用。

#### <span id="page-37-5"></span><span id="page-37-1"></span>**4.2.5** 典型时钟方案

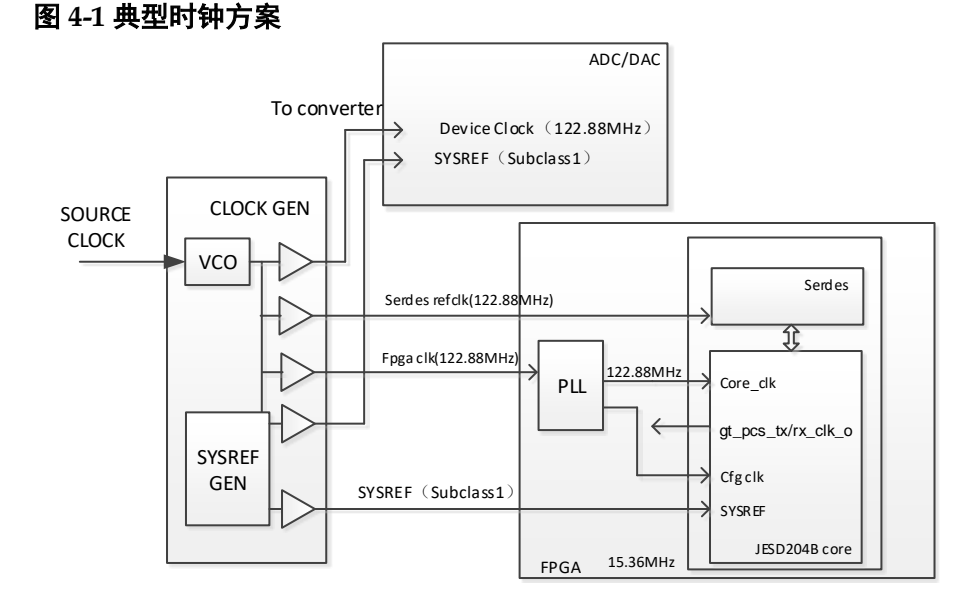

图 [4-1](#page-37-5) 显示了最通用和最灵活的时钟方案,其中外部时钟生成单元分别 提供 SerDes 参考时钟和 FPGA fabric clk。通过这种配置,参考时钟和 fabric 时钟在物理上是独立的时钟,可以在独立的频率下运行,没有额外的限制。 参考时钟可以在收发器的限制范围内的任何频率下运行,以达到选定的线路 速率。fabric 时钟(或者经过 PLL 后的时钟)始终以所需的速率运行。

配置时钟 cfg\_clk 在时钟来源和时钟频率上都独立于核时钟和参考时钟。

图中所示 122.88MHz 等频率值是一个具体的频率例子, 实际使用可以 是其他任何的频率。

## <span id="page-37-2"></span>**4.3** 复位

#### <span id="page-37-3"></span>**4.3.1** 总线复位端口

总线配置接口提供了一个单独的复位信号 (tx/rx\_cfg\_rstn\_i), 它将配置 寄存器复位为默认值。

#### <span id="page-37-4"></span>**4.3.2** 通过管脚复位核逻辑

提供异步复位以复位整个核逻辑。在发送核上, 此信号为 tx\_rst\_i, 在 接收器上,此信号信号为 rx\_rst\_i。 总线配置和配置寄存器不受这些复位信 号的影响。

#### <span id="page-38-0"></span>**4.3.3** 通过寄存器复位核逻辑

通过总线配置接口提供一个寄存器 0x8,它在软件控制下触发发送或接 收逻辑数据路径的复位操作。配置寄存器不受此操作的影响。其功能与通过 管脚进行复位相同。

#### <span id="page-38-1"></span>**4.3.4 SerDes** 相关复位

JESD204B 内核通过与 SerDes 连接,提供对 SerDes 进行 PMA 复位和 PCS 复位的接口。其中 qt\_fabric\_rstn\_i 管脚会对收发 PMA 都会生效。

#### <span id="page-38-2"></span>**4.3.5** 复位流程

用户可以根据上述复位管脚进行复位控制,加载 FPGA 后, SerDes 和 内核均处于复位状态,然后依次释放 Serdes 和内核的复位,则整个逻辑开 始工作。

建议的复位流程如下:

#### **TX** 核

- 1. 上电后保持 tx\_rst\_i 拉高或者寄存器 0x8 设置为 1。
- 2. 判断 QPLL 或 CPLL LOCK 信号是否锁定, 如果锁定表示参考时钟准备 就绪。
- 3. 使用 gt\_fabric\_rstn\_i 管脚进行 SerDes PMA 复位。
- 4. 如果是 TX 核,则释放 tx\_rst\_i 复位,TX 核逻辑开始工作。

#### **RX** 核

- 1. 上电后保持 rx\_rst\_i 拉高或者寄存器 0x8 设置为 1。
- 2. 判断 QPLL 或 CPLL LOCK 信号是否锁定, 如果锁定表示参考时钟准备 就绪。
- 3. 使用 gt\_fabric\_rstn\_i 管脚进行 SerDes PMA 复位。
- 4. 等待对端 TX 准备就绪后, 判断 gt\_pma\_rx\_lock\_o、 gt\_rx\_k\_lock\_o、 gt rx align link o 的状态, 全部为高后, 释放 rx\_rst\_i 复位, RX 核逻辑 开始工作。

## <span id="page-38-3"></span>**4.4** 子类

JESD204B 规范上有三个子类: Subclass0、Subclass1、Subclass2。 但当前的 JESD204B 核暂时只支持子类 1(Subclass1)。

### <span id="page-38-4"></span>**4.5 SYSREF**

#### <span id="page-38-5"></span>**4.5.1 SYSREF** 时序

当 JESD204B 用于子类 1 时, SYSREF 信号是系统的主时序参考。为 实现准确的确定性延迟, SYSREF 信号必须与内核时钟同步捕获。 当 PCS 位宽选择 32bit 时,SYSREF 周期必须是 4 字节时钟周期的倍数,因为内核

使用 4 字节内部数据路径。当 PCS 位宽选择 64bit 时,SYSREF 周期必须是 8 字节时钟周期的倍数,因为内核使用 8 字节内部数据路径。

正确处理 SYSREF 在 Subclass 1 操作中至关重要。JESD204B 规范允 许通过以下任何方式生成 SYSREF:

- 周期的 (Periodic)
- 一次性 (One-Shot)
- 间歇性周期性 (Gapped Periodic)

JESD204B 内核为子类 1 操作处理 SYSREF 的方式提供了多个选项, 以支持最大的灵活性。

SYSREF 周期必须是多帧周期的整数倍,同时也要满足是 4 字节(PCS = 32bit) 或者 8 字节 (PCS = 64bit) 的整数倍关系。

#### <span id="page-39-0"></span>**4.5.2 SYSREF Always**

内核提供了一个可编程选项,允许选择如何在内部使用周期性 SYSREF。 这是使用 SYSREF 处理寄存器中的 SYSREF Always 控制位选择的, [如表](#page-27-3) [3-9](#page-27-3) 所示。

当 SYSREF Always 设置为 0 时, 只有复位后(或链路重新同步时)看 到的初始 SYSREF 事件用于对齐内部 LMFC 计数器。

当 SYSREF Always 设置为 1 时, 所有 SYSREF 事件都用于 (重新) 对齐 LMFC 计数器。此设置要求 SYSREF 周期是多帧周期的正确倍数。

#### <span id="page-39-1"></span>**4.5.3 SYSREF** 初次建链的要求

复位后,JESD204B 内核至少需要一个 SYSREF 事件来对齐内部 LMFC 计数器,并启动链接:

- RX 内核需要一个初始 SYSREF 事件来对齐 LMFC, 然后在代码组同步 已实现时在下一个 LMFC 边界置高 SYNC。在检测到初始 SYSREF 事件 之前, 内核不会置高 SYNC。
- TX 内核需要一个 SYSREF 事件来对齐 LMFC。SYNC 无效后, 内核开 始在 LMFC 边界上传输 ILA。在检测到初始 SYSREF 事件之前,内核不 会开始 ILA 传输。

系统必须确保在内核完成复位后生成 JESD204B 内核的 SYSREF。如 果系统运行的是 One-shot SYSREF,这一点尤为重要。

## <span id="page-39-2"></span>**4.5.4 SYSREF** 重新建链的要求

当最初链路建立后,如果请求链路重新同步(通过接收设备解除 SYNC 断言),则可以使用 SYSREF 处理寄存器中的重新同步所需的 SYSREF 控制 位来控制 SYSREF 相关的行为。

当 SYSREF Required on Re-Sync 设置为 0 时, 链路重新同步不需要 SYSREF 事件(假设 LMFC 计数器继续自由运行并保持有效)。

- RX 内核在代码组同步后在下一个 LMFC 边界置高 SYNC。
- 在 SYNC 无效后, TX 内核在下一个 LMFC 边界发送 ILA 序列。

当 SYSREF Required on Re-Sync 设置为 1 时,链路需要 SYSREF 事 件才能在重新同步请求后重新建立 SYNC。

- RX 内核等待 SYSREF 事件以重新对齐 LMFC 计数器, 并且仅在下一个 LMFC 边界置高 SYNC。
- **TX 内核等待 SYSREF 事件重新对齐 LMFC 计数器, 然后才在 SYNC 置** 高后开始在 LMFC 边界上进行 ILA 传输。

#### <span id="page-40-0"></span>**4.5.5 SYSREF Delay**

JESD204B标准中定义的确定性延迟机制要求多帧大小大于链路上的最 大可能延迟。实际上这很难实现,尤其是对于小帧尺寸。但是只要多帧大小 大于链路上延迟的最大变化,就可以实现确定性延迟。

当最大延迟变化导致整体延迟跨越两个相邻 LMFC 周期之间的边界时, 就会出现潜在问题。在这种情况下,可以在多次系统重启之间观察到恰好一 个 LMFC 周期的延迟变化。

在这种情况下,TX 或 RX 设备中的 LMFC 边界可以通过向其中一个设 备中的 SYSREF 添加额外延迟来相对移动。JESD204B 内核通过允许内部 SYSREF 处理逻辑中的额外延迟来支持内部 LMFC 的这种移位。这是使用 SYSREF 寄存器中的 SYSREF 延迟字段进行编程的,它允许在 SYSREF 事 件检测和 LMFC 计数器复位之间插入 0 到 15 个内核时钟周期的延迟。 SYSREF 延迟值的变化需要核复位以强制链路重新对齐

## <span id="page-40-1"></span>**4.6** 最小确定性延迟支持

在子类 1 器件中首次建立 JESD204B 链路时,接收器输出数据。在所有 通道中检测到有效数据后,在 LMFC 路口输出数据。可以通过调整 buffer\_delay 寄存器上输入的 8 位字节数来支持最小延迟。buffer\_adjust 寄 存器上输出最大允许减少延迟的指示。这提供了每个通道中接收器弹性缓冲 区的写入和读取指针之间差异的指示。每个 10 位值中输出的 8 位字节数指 示每个通道中的缓冲区填充级别。给定的最小数字可用于计算一个值,该值 可被编程到 buffer\_delay 寄存器, 以将整体延迟减少该 8 位字节数。编程到 缓冲延迟寄存器中的最大值必须考虑实现可重复延迟中描述的 8 位字节余量, 因此不应大于最低的 buffer\_adjust 值减去 8。JESD204B 接收内核的复位和 完整的链路重新同步周期必须在修改后的延迟设置生效之前发生。下图显示 了一个最小延迟示例。

<span id="page-41-4"></span>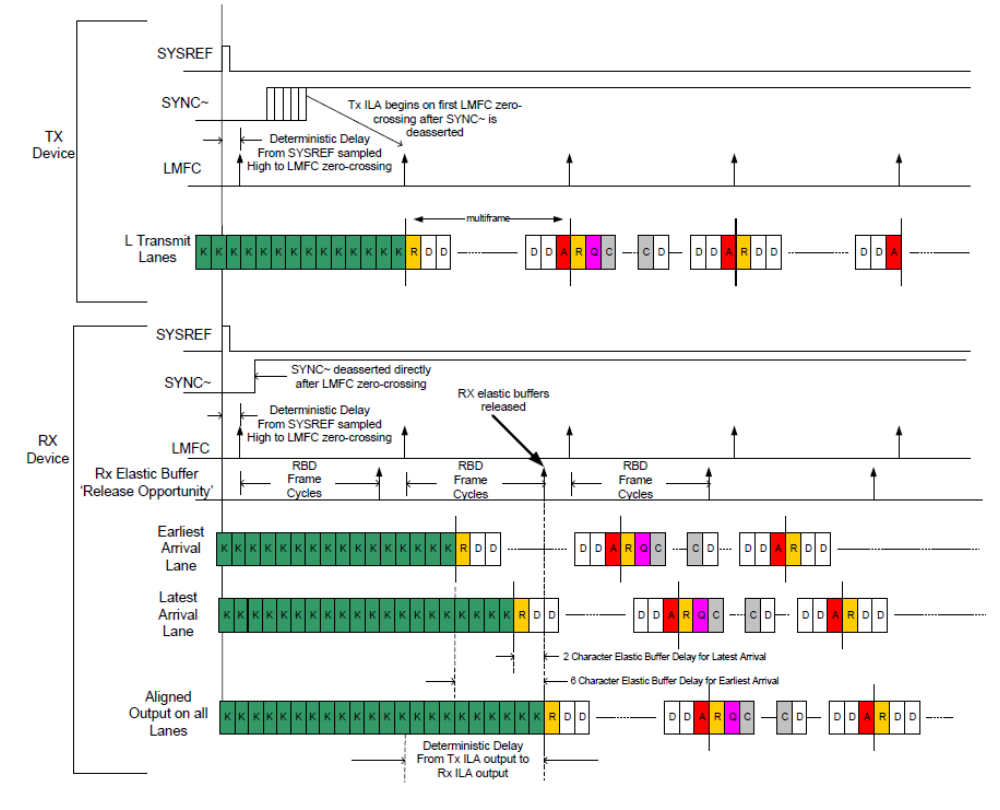

#### 图 **4-2** 最小确定性延迟的实现示意图

## <span id="page-41-0"></span>**4.7** 链路测试模式

#### <span id="page-41-1"></span>**4.7.1** 连续的 **K28.5** 字符

这种模式发送端会连续地发送 K28.5 字符, 为了使能这种模式, 需要将 寄存器 0x18 设置为 0x1。

接收端会连续地接收 K28.5,且各个通道的 Test Mode Error Count 寄存 器会记录所有非 K28.5 字符的个数, 为了使能这种模式, 需要将接收核的寄 存器 0x18 设置为 0x1。

### <span id="page-41-2"></span>**4.7.2** 连续 **ILA** 序列

这种模式发送端会在接收到 SYNC 断言后, 不停的发送 ILA 序列, 为了 使能这种模式,需要将发送核的寄存器 0x18 设置为 0x2。

接收端会在进入 ILA 序列接收的阶段后, 不停的统计 ILA 的个数, 且各 个通道的Test Mode Error Count寄存器会记录所接收到的ILA序列的个数, 为了使能这种模式,需要将接收核的寄存器 0x18 设置为 0x2。

同时各个通道的 Test Mode ILA Count 寄存器会记录 ILA 序列的个数, 而且各个通道的 Test Mode Multiframe Count 会记录多帧的个数。

#### <span id="page-41-3"></span>**4.7.3** 连续的 **D21.5** 字符

这种模式连续的发送 D21.5 字符, 为了使能这种模式, 需要将发送核的 寄存器 0x18 设置为 0x3

#### <span id="page-42-0"></span>**4.7.4 RPAT** 序列

这种模式发送持续的随机序列。此模式由 RPAT 模块生成,必须在 Gowin IDE 中选择,会占用额外的资源。要传输此模式,将发送核的寄存器 0x18 设置为 0x4。

#### <span id="page-42-1"></span>**4.7.5 JSPAT** 序列

这种模式发送持续的随机序列。此模式由 RPAT 模块生成,必须在 Gowin IDE 中选择,会占用额外的资源。要传输此模式,将发送核的寄存器 0x18 设置为 0x5。

### <span id="page-42-2"></span>**4.8** 实时配置

JESD204B 内核的运行时操作通过 APB 寄存器接口进行配置。有关寄 存器映射的详细信息,参考 [3.4](#page-25-0) [寄存器描述。](#page-25-0)

为了正确操作和启动 JESD204B 链路, 链路两端的主要成帧和链路操 作参数必须匹配:

- 每帧字节数
- 每个多帧的帧数
- 加扰开/关
- 子类模式
- SYSREF 处理(对于子类1模式)

这些参数由内核所连接的 ADC/DAC 转换器设备中可用的配置决定。

对于 TX 核,除了这些参数外,链路启动时在 ILA 序列中传输的配置数 据的一些附加内容也通过寄存器接口进行编程。ILA 配置数据中传输的数据 值通常对链路的操作并不重要,但这取决于接收设备的行为。

对于 RX 内核, 在 ILA 序列中接收到的配置数据被捕获, 对于每个通道, 可以使用寄存器接口进行检查。

配置寄存器完成后,为了让内核能够正常工作,需要进行一次核复位操 作。

## <span id="page-42-3"></span>**4.9** 数据接口

DATA Stream 数据传输和接收接口用于将 JESD204B 格式的数据传入 和传出内核。内核的数据输入和输出包含每通道每个时钟周期 4 个字节, 每 个 32 位块中的最低有效字节位置保存从 ADC 接收或传输到 DAC 的第一个 字节。图 [4-3](#page-43-0) 显示了 JESD204B 数据如何映射到 DATA Stream 接口的示例。

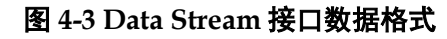

<span id="page-43-0"></span>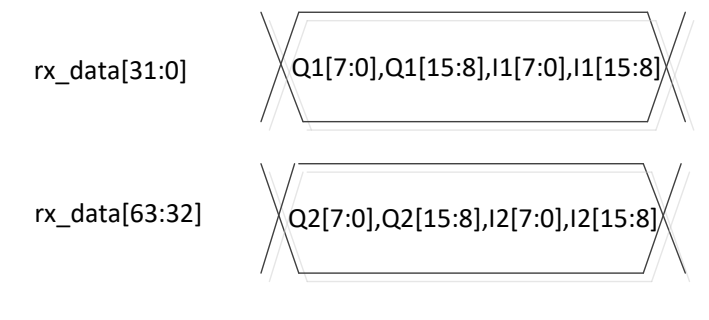

例如 ADI AD9371 ADC 4 个转换器,2 条通道模式

122.88MHz 采样率,2 条通道速率为 4.9152GHz,对于转换器 16bit 数 据位宽,核时钟为 122.88MHz。

- $\bullet$  Adc0\_sample = {rx\_data[07:00],rx\_data[15:08]};
- Adc1\_sample =  ${rx\_data[23:16]}$ ,  $rx\_data[31:24]}$ ;
- Adc2 sample =  ${rx \ data[39:32], rx \ data[47:40]};$
- Adc3\_sample =  $\{rx\_data[55:48], rx\_data[63:56]\};$

# <span id="page-44-0"></span>**5** 界面配置

在 IP 库中找到 SerDes IP, 点击 SerDes IP 出现图 [5-1](#page-44-1)。在协议处选择 "JESD204B", 然后点击"Create"按钮, 将会弹出 JESD204B IP 的配置 界面。

<span id="page-44-1"></span>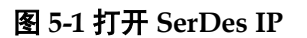

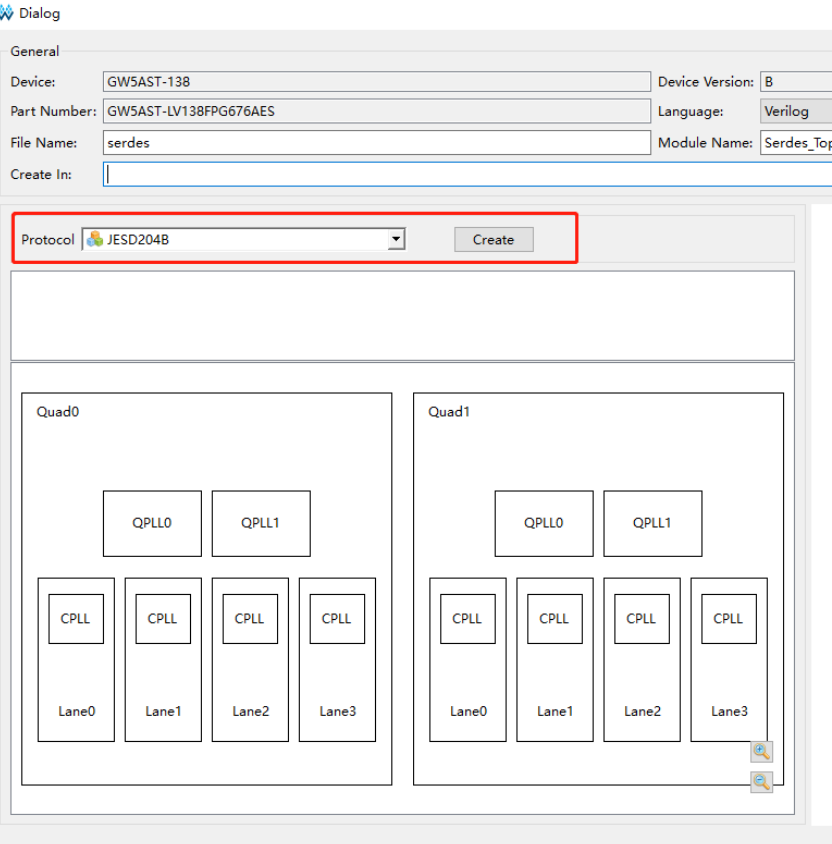

Gowin JESD204B IP 配置界面如图 [5-2](#page-45-0) 所示。

<span id="page-45-0"></span>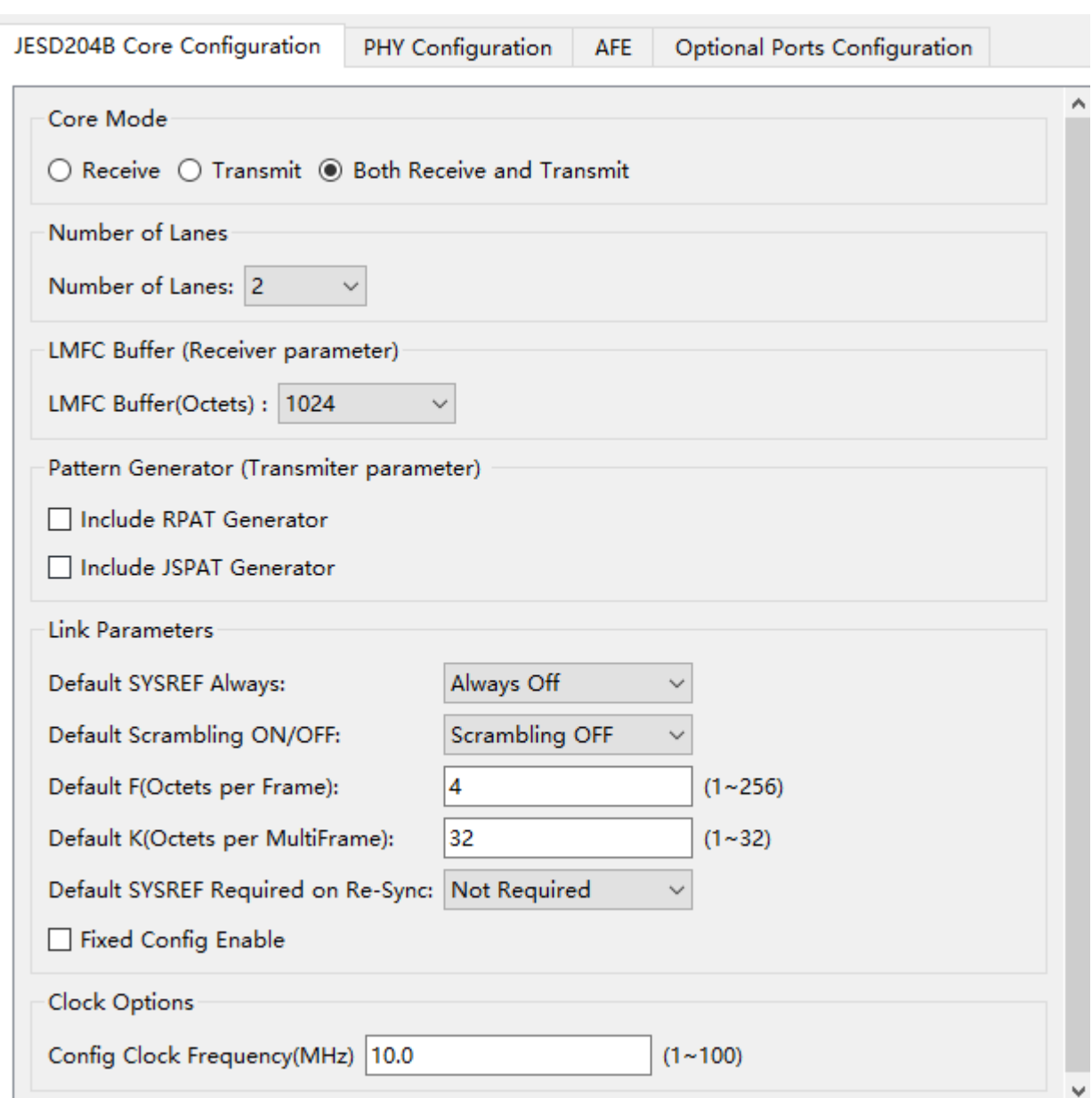

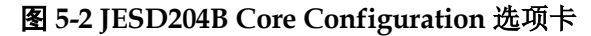

- Core Mode: 可选"Receive", "Transmit", "Both Receive And Transmit"。
- **Number of Lanes: 表示内核中包含几个通道, 可写范围 1-8。**
- **LMFC Buffer:**(单位为字节)用于通道对齐和确定性延迟支持的缓冲区, LMFC 缓冲区大小选项允许在适当的情况下使用最少的资源。LMFC 缓 冲区大小应大于已实现设计中使用的最大多帧大小(多帧大小为 F\*K, 其中 F = 每个帧的字节数; K = 每个多帧的帧数)
- ▶ Pattern Generator: 如果必要,选择"Include RPAT Generator"或者 "Include JSPAT Generator"来生成这些测试模式所需的逻辑,这些会 需要额外的资源。
- Default Link Parameters: 下面所有参数的设置是设置相应寄存器的默认

值,请参考寄存器的定义。如果在运行过程中通过配置总线写相关寄存 器,则默认值将会被覆盖。

- Default SYSREF Always: 设置寄存器 0x14 中 SYSREF Always 字段的 初值。
- Default Scrambling ON/OFF: 设置寄存器 0x10 中 Scrambling 字段的初 值。
- Default F: 设置寄存器 0x1C 中 F 字段的初值。
- Default K: 设置寄存器 0x1C 中 K 字段的初值。
- Default SYSREF Required on Re-Sync: 设置寄存器 0x14 中 SYSREF Required on Re-Sync 字段的初值。
- Fixed Config Enable: 使能后 IP 核将无法动态的修改 F 和 Scrambling 参数,但能减少可观的逻辑资源,同时时序性能也能够提升。
- Config Clock Frequency: 设置配置总线的时钟频率, 频率范围可以为 1MHz~100MHz 之间

<span id="page-46-0"></span>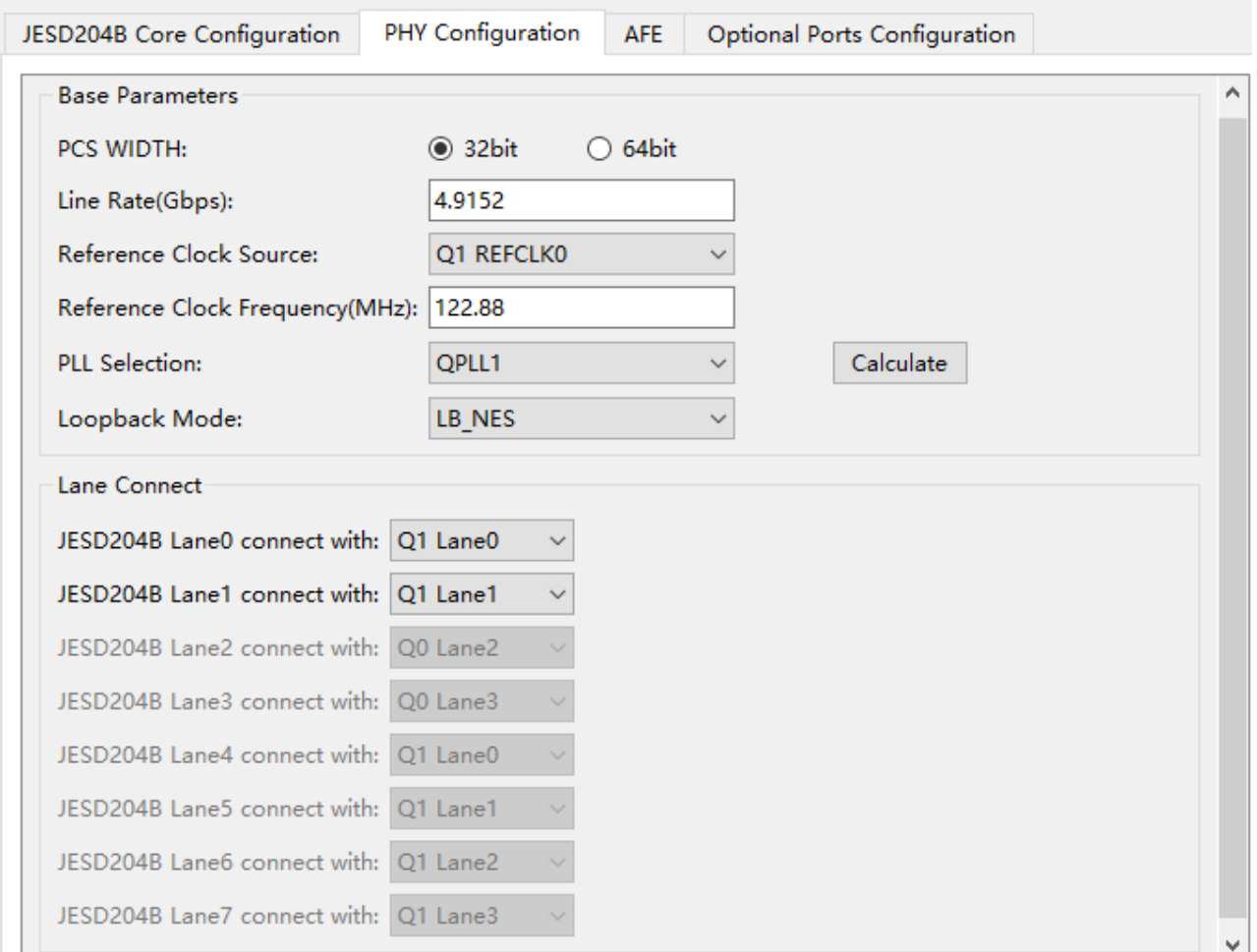

图 **5-3 PHY Configuration** 选项卡

● PCS WIDTH: 设置 PCS 位宽, 该设置会影响核时钟频率和数据输入输

出位宽, 某些场景使用 32 bits 位宽难以满足时序, 则需要使用 64 bits 位宽。

- Line Rate: 通道线速率
- Reference Clock Source: 参考时钟源,可以选择时钟源 0 和时钟源 1, 这个与硬件管脚连接相关
- Reference Clock Frequency: 参考时钟。

注**!**

线速率和参考时钟之间有限制关系,务必要确定该参考时钟能够生成上述线速率.

- PLL Selection: PLL 源, 可选 QPLL0、QPLL1、CPLL 等。
- Loopback Mode: 环回模式, 可选择 OFF、LB\_NES、LB\_FES、LB\_ENC 等。
- Calculate: 这个按钮将会夫检查线速率和参考时钟之间的对应关系是否 合理。

● JESD204B LaneX connect with: 这 8 个下拉框用于设置 JESD204B 通道与 SerDes 通道的对应关系。

#### <span id="page-47-0"></span>图 **5-4 AFE** 选项卡

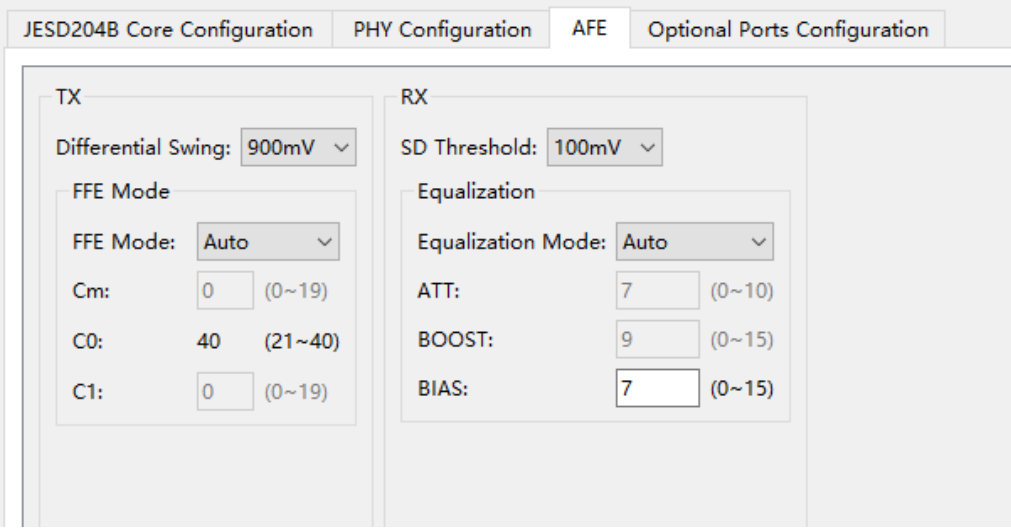

- Differential Swing: 发送差分摆幅, 范围为 180mV~900mV
- FFE mode: FFE 工作模式, 选择 Auto 则 Serdes 根据硬件环境自动调 整 FFE 系数, 此时 Cm, C0 和 C1 配置无效。当选择 Manual 时, 用户 可手动调整 Cm 和 C1 系数, C0 根据 Cm 和 C1 系数自动计算, 无需设 置。
- SD Threshold: 接收信号有效电压门限, 当接收差分信号大于门限, Serdes 判断接收到有效数据; 当接收差分信号小于门限, Serdes 判断 未接收到有效数据,进入 Electrical Idle 状态。
- Equaliaztion Mode: 接收均衡模式,选择 Auto 时,均衡器为自动模式, 此模式下,在 Serdes 接收建立连接时,均衡器会根据当前接收数据质量

自动调整均衡器到最佳状态。此时 ATT 选项和 BOOST 选项不可配置。 当选择 Mannual 时, 均衡器为手动模式, 此模式下, 用户需要手动配置 ATT 选项和 BOOST 选项,使均衡器达到最佳状态。

- ATT: 衰减器, 用于调整接收中频衰减。数值越小表示衰减越大, 范围  $0 - 10$
- BOOST: 为 analog boost, 用于调整接收高频放大。数值越大表示增益 越大,范围 0~15。

注!

若用户配置均衡器为 Manual, 需要不断尝试 ATT 和 BOOST 选项组合, 使得 SerDes 达到 最优状态。因此推荐用户优先使用 Auto 模式。若 Auto 模式无法自适应到最优状态,可尝试 Manual 模式。

● BIAS: 可配置 SerDes 对接收信号的放大参数。当接收信号速率高且衰 减较大时,用户可改变此选项配置。此选项配置越高,对信号的放大作 用越强。此选项是基于 QUAD 的配置。当改变一条 lane 的配置时,会同 时改变当前 lane 所在 Quad 所有 lane 的配置。

#### 图 **5-5 Optional Ports Configuration** 选项卡

<span id="page-48-0"></span>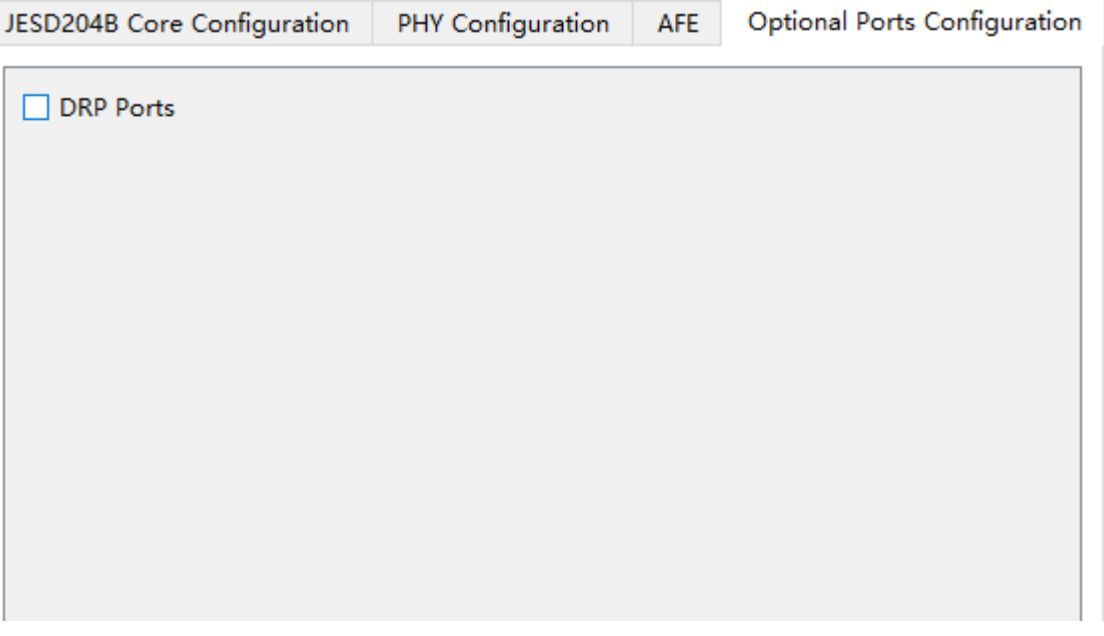

DRP Ports: 提供通过 DRP 接口来对 SerDes 进行动态配置的能力, 例 如动态配置环回等功能。

参数配置完成之后,点击"确定",在 SerDes 的界面上显示了配置的协 议和通道的位置,以及 PLL 的使用情况。

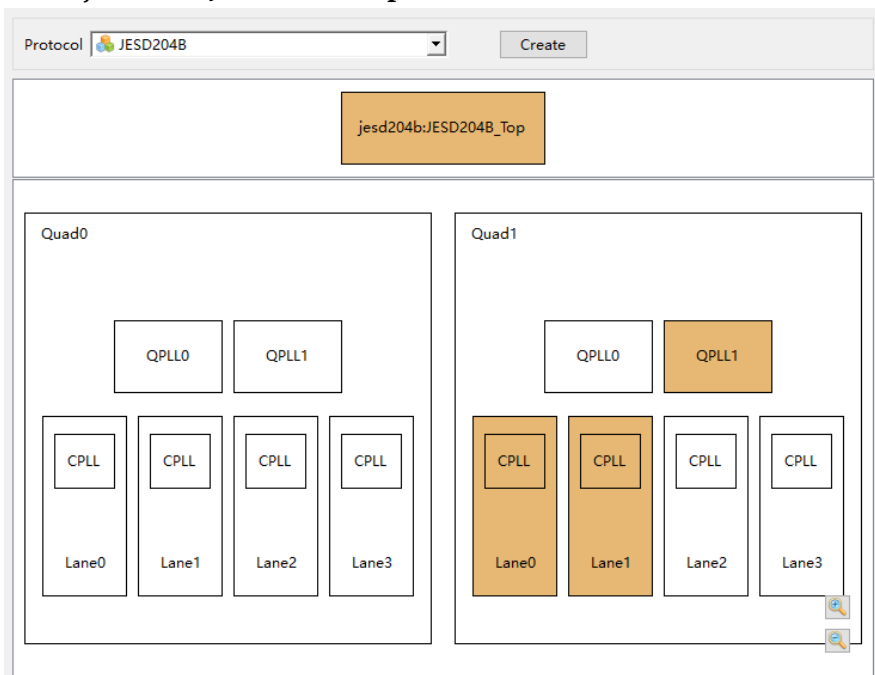

<span id="page-49-0"></span>图 **5-6 jesd204b: JESD204B\_Top**

然后再次点击"确定",将自动生成 jesd204b ip 文件和包含 SerDes 原 语的文本文件如 serdes.v,并会自动添加到工程中。用户只需要调用即可。

<span id="page-49-1"></span>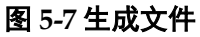

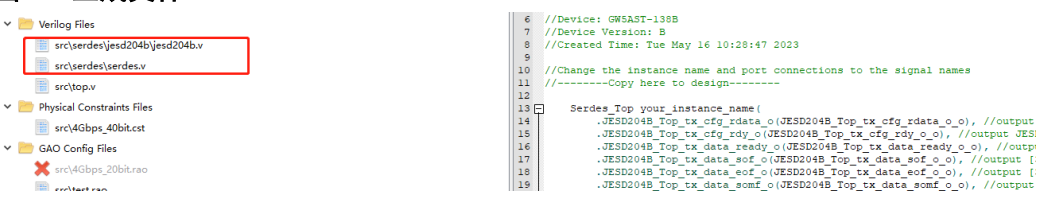

# <span id="page-50-0"></span>**6** 参考设计

详细信息请参见高云半导体官网 JESD204B IP [相关参考设计。](http://cdn.gowinsemi.com.cn/Gowin_JESD204B_RefDesign.zip)

## <span id="page-50-2"></span><span id="page-50-1"></span>**6.1** 应用

JESD204B 主要用于逻辑器件与 ADC 或者 DAC 进行连接,下图描述了 JESD204B 接口是如何将 FPGA 与 ADC 或者 DAC 通过 4 个通道进行连接 的。

#### 图 **6-1 FPGA** 与 **ADC** 的连接

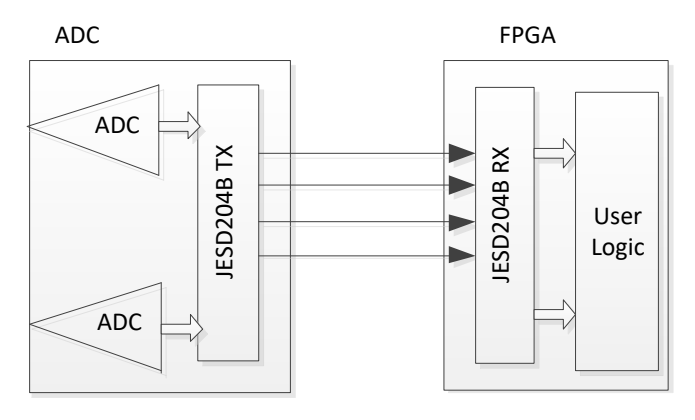

#### <span id="page-50-3"></span>图 **6-2 FPGA** 与 **DAC** 的连接

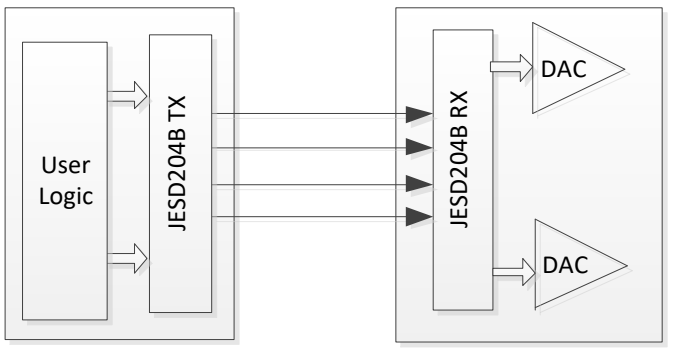

## <span id="page-51-0"></span>**6.2** 参考设计

本节主要介绍 Gowin JESD204B IP 的参考设计实例的搭建及其使用方 法。

#### <span id="page-51-2"></span><span id="page-51-1"></span>**6.2.1** 硬件平台

图 **6-3** 平台框图

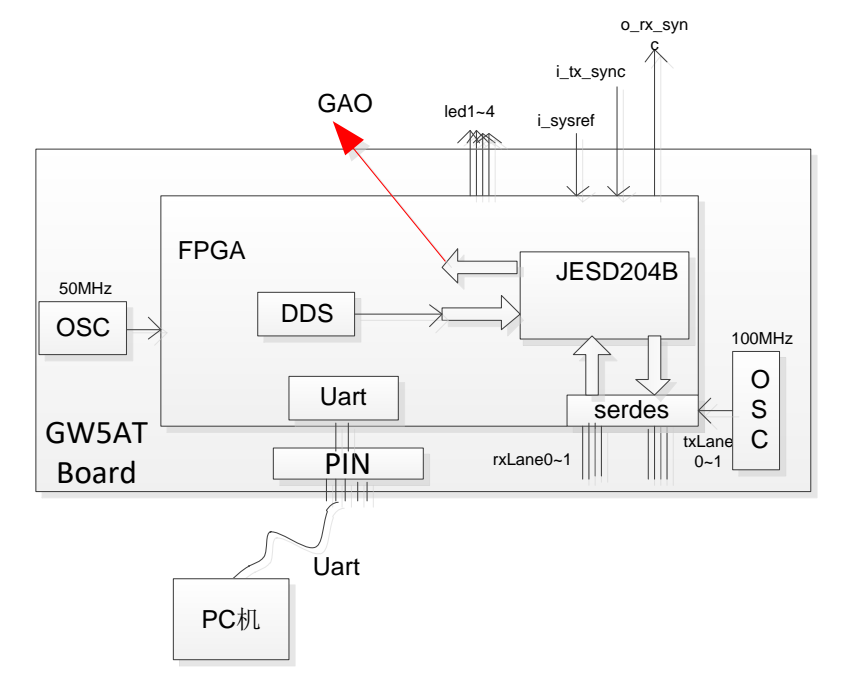

在 GW5AT 板卡上实现了一个这样的参考实例,其硬件条件如下

- 1. 有一个板载 50MHz 的晶振,经过 PLL IP 后输出 10MHz 用于产生配置 时钟,用于总线配置时钟、SerDes AHB 时钟、JESD204B 内核配置时 钟。
- 2. SerDes 参考时钟由板载晶振产生, 时钟为 100MHz。
- 3. 通过排针与 PC 机的串口相连, 通过串口助手或者上位机来控制 FPGA 中的内部寄存器。
- 4. 引出了 4 个 LED 灯来表示链路建立状态。
	- LED D1-TX 核接收到的 SYNC 指示
	- LED D2-TX 核数据发送准备好指示
	- LED D3 RX 核发送的 SYNC 指示
	- LED D4 TX 核数据接收有效指示
- 5. 支持外部输入 sysref、tx\_sync 和输出 rx\_sync。也可以通过寄存器来配 置不用上述 3 个端口进行内部环回测试。

#### <span id="page-52-2"></span><span id="page-52-0"></span>**6.2.2** 实现框图

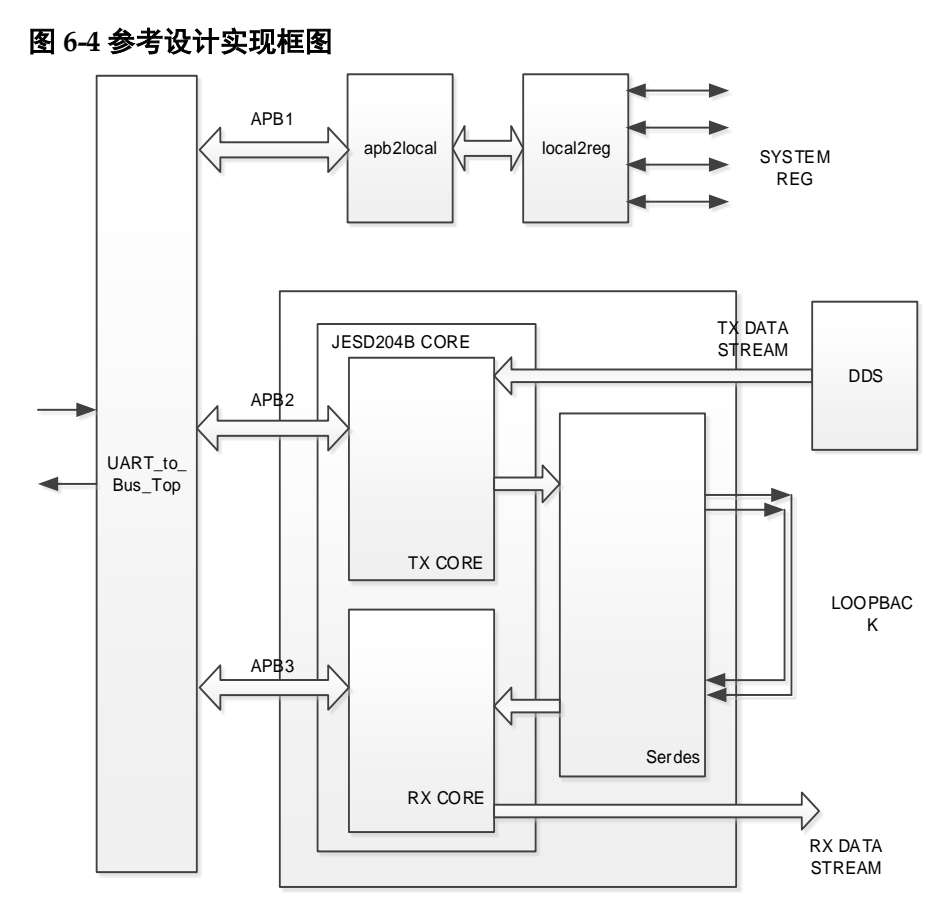

通过 UART\_to\_Bus IP 模块对自定义的总线协议做必要的解析转化成 APB 接口,分别挂载 APB1 管理全局参数,挂载 APB2 管理 JESD204B TX CORE,挂载 APB3 管理 JESD204B RX CORE。

将 SeDes 的 2 条通道设置为环回模式,TX CORE 接收来自于 DDS 的 点频信号,通过 TX 的 SerDes 接口环回到 RX 的 Sedes 接口,最终 RX CORE 接收到 DDS 点频信号。

主要模块如下:

- UART to Bus IP 模块:串口转总线模块,将串口助手或上位机发送过来 的串口指令转化为总线控制时序
- DDS 模块: 用于生成点频信号
- Apb2local 模块和 local2reg 模块: 用于产生本地系统配置寄存器
- JESD204B 模块: 该模块的配置如图 [5-2](#page-45-0) 和图 [5-3](#page-46-0) 所示。

#### <span id="page-52-1"></span>**6.2.3** 总线协议与地址规划

Gowin UART to Bus IP 核心是一个简单的命令解析器,可用于通过 UART 接口访问内部总线。读写总线协议规定如下:

写总线"**W AAAA BBBBBBBB**"

读总线"**R AAAA**"

读总线将会返回如下指令"**G AAAA BBBBBBBB**"

W 表示写的意思, R 表示读的意思, G 表示读结果返回的意思。中间由 空格分开,结尾需输入回车换行。其中 AAAA 表示地址,16 位;BBBBBBBB 表示数据,32 位。详情可以参考 *[IPUG1022, Gowin Uart](http://cdn.gowinsemi.com.cn/IPUG1022.pdf) to Bus IP* 用户手册。

本参考设计中, UART to Bus IP 参数设置如下:

#### <span id="page-53-0"></span>图 **6-5 UART to Bus IP** 参数设置 **1**

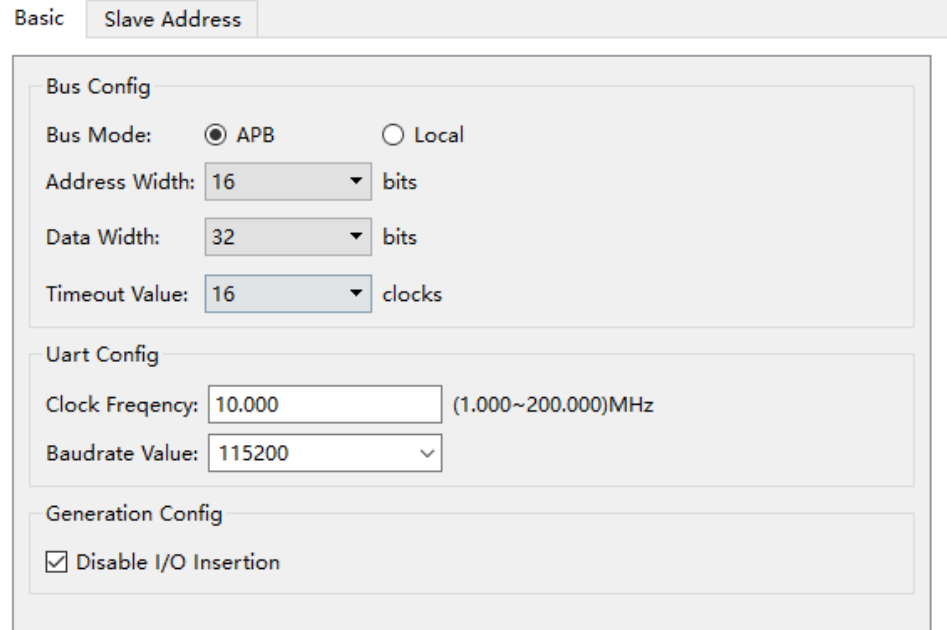

#### <span id="page-53-1"></span>图 **6-6 UART to Bus IP** 参数设置 **2**

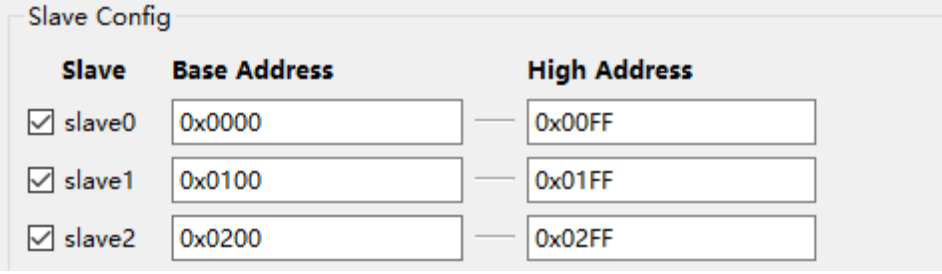

- Slave0: APB1 的地址范围为 0x0000~0x00FF
- Slave1: APB2 的地址范围为 0x0100~0x01FF
- Slave2: APB3 的地址范围为 0x0200~0x02FF 参考工程中详细的寄存器地址定义如下:

<span id="page-54-0"></span>

| 衣 0-1 句仔益地址疋乂 |                  |              |                                                                                                    |
|---------------|------------------|--------------|----------------------------------------------------------------------------------------------------|
| 偏移地址(32bit)   | 默认值              | W/R          | 描述                                                                                                    |
| APB1          |                  |              |                                                                                                    |
| 0x00          | $\mathbf 0$      | <b>WR</b>    | 用于验证串口转总线模块是否正常工作。<br>该寄存器输入X, 则0x80寄存器会返回X+1                                                                       |
| 0x10          | 0                | <b>WR</b>    | SerDes PMA复位<br>0: 复位<br>1: 工作                                                                                      |
| 0x11          | 0                | <b>WR</b>    | SerDes TX PCS复位<br>0: 工作<br>1: 复位                                                                                   |
| 0x12          | 0                | <b>WR</b>    | SerDes RX PCS复位<br>0: 工作<br>1: 复位                                                                                   |
| 0x13          | 0                | <b>WR</b>    | JESD204B TX内核复位<br>0: 复位<br>1: 工作                                                                                   |
| 0x14          | 0                | <b>WR</b>    | JESD204B RX内核复位<br>0: 复位<br>1: 工作                                                                                   |
| 0x15          | 0                | <b>WR</b>    | 测试模式:<br>0: 与外部器件进行通信<br>1: 环回测试时, 使用内部sysref, 并且rx_sync<br>与tx_sync相连                                              |
| 0x16          | 0                | <b>WR</b>    | 测试数据<br>0: 发送0<br>1: 发送DDS                                                                                          |
| 0x8A          | 32'h202<br>30406 | $\mathsf R$  | 开发日期                                                                                                    |
| 0x8B          |                  | $\mathsf{R}$ | 开发版本                                                                                                    |
| 0x90          |                  | R            | [0]: TX CORE sync指示<br>[1]: TX CORE data_ready指示                                                                    |
| 0x91          |                  | R            | [0]: RX CORE sync指示<br>[1]: RX CORE data_valid指示                                                                    |
| 0x92          |                  | R            | [0]: Quad0 qpll0锁定指示<br>[1]: Quad0 qpll1锁定指示<br>[2]: Quad1 qpll0锁定指示<br>[3]: Quad1 qpll1锁定指示<br>[5:4]: 各个通道cpll锁定指示 |
| 0x93          |                  | R            | [1:0]: 各个接收通道字节对齐指示<br>[9:8]: 各个接收通道K码锁定指示                                                                          |
| 0x94          |                  | R            | [1:0]: 各个接收通道PMA CDR锁定指示                                                                                            |

表 **6-1** 寄存器地址定义

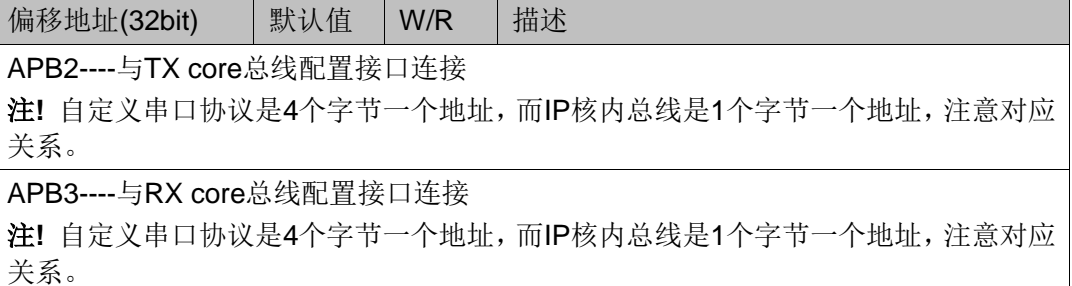

#### <span id="page-55-0"></span>**6.3** 板级测试

#### <span id="page-55-1"></span>**6.3.1** 操作说明

该示例工程是在 DK\_START\_GW5AT-LV138FPG676A\_V2.0 开发板上 面实测通过的。如果您手上没有此块开发板,但您又想运行参考设计工程, 您只要对串口管脚、时钟输入管脚根据你的板卡的实际情况进行修改即可用 于测试。

修改完成之后,生成 bit 文件,下载到 FPGA 中即可开始测试

#### <span id="page-55-2"></span>**6.3.2** 操作步骤

有两种方法进行参考设计的测试。

#### 使用串口指令操作

使用串口指令不仅可以进行复位控制,也可以设置和监控 IP 核内部寄存 器,串口的波特率设置为 115200。

1. Bit 文件下载到 FPGA 之后, 您首先需要检查串口指令是否起作用。

输入 R 008A

返回 G 008A 20230406

则表示 PC 与 FPGA 之间的通信是没有问题的,否则,首先得排查不能 通信的原因,才能进行下一步。

2. 设置 TX 核和 RX 核的参数

一般情况下主要参数是在 GUI 中就可以设置好,如果有需要也可以通过 指令设置。这个示例工程可以不用设置。

例如, F 和 K 参数默认为 F=4, K=32 需要设置 F=2, K=16。

F 和 K 参数对应寄存区是 0x01C (F\_and K)。对应串口协议地址是 TX 核 0x0107, RX 核 0x207。可以先杳询一下这两个寄存器:

R 0107

R 0207

F 和 K 参数默认状态, 发送指令

W 0107 00000F01

W 0207 00000F01

再次回读这两个寄存器,看是否设置正确。

3. 检查 QPLL 是否锁定

输入 R 0092

返回 G 0092 00000008

说明 Quad1 QPLL1 已经锁定

- 4. 设置环回模式 发送指令 W 0015 00000001
- 5. 释放 SerDes PMA 复位 发送指令 W 0010 00000001
- 6. 释放 TX 核复位 发送指令 W 0013 00000001
- 7. 释放 RX 核复位 发送指令 W 0014 00000001
- 8. 发送 DDS

发送指令 W 0016 00000001

9. 查询建链状态

发送指令 R 0090, R 0091

如果反馈指令

G 0090 00000003

G 0091 00000003

返回值都为 3, 说明 TX 和 RX 都已经建链成功。指令输入过程如下图所 示:

<span id="page-56-0"></span>图 **6-7** 指令输入过程

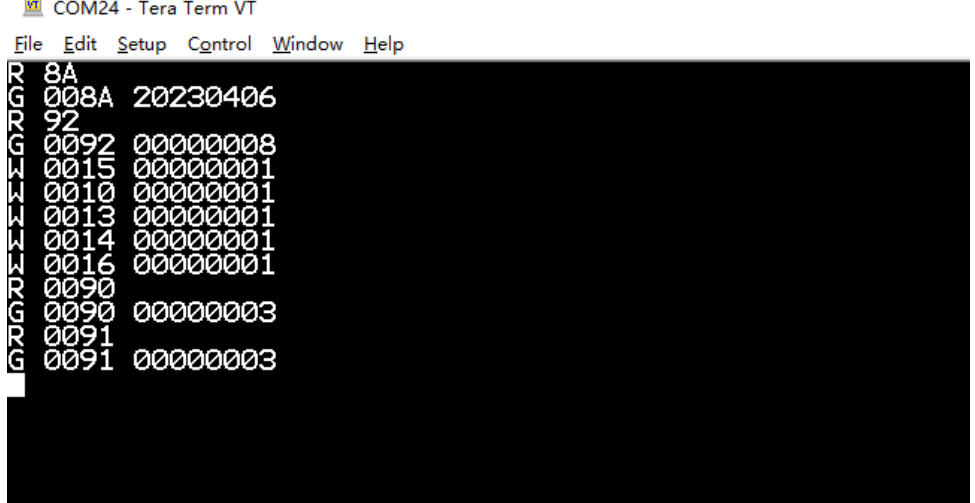

此时四个指示灯都亮也表示 TX 和 RX 都已经建链成功。通过 GAO 可以 抓取到接收的 DDS 数据。

图 **6-8** 抓取 **DDS** 数据

<span id="page-57-0"></span>![](_page_57_Figure_4.jpeg)

#### 简单开关操作

如果不具备通过串口进行操作的条件,也可以进行按键操作。拨动 DK START GW5AT-LV138FPG676A V2.0 开发板 SW1(L25), 内部代码将 自动进行环回模式、释放 SerDes PMA 复位、释放 TX 核复位、释放 RX 核 复位、发送 DDS 等操作。开关操作后,如果四个指示灯都亮表示 TX 和 RX 都已经建链成功,通过 GAO 可以抓取到接收的 DDS 数据。

## <span id="page-58-0"></span>**7** 文件交付

Gowin JESD204B IP 交付文件主要包含三个部分,分别为:文档、设计 源代码和参考设计。

## <span id="page-58-4"></span><span id="page-58-1"></span>**7.1** 文档

文件夹主要包含用户指南 PDF 文档。

#### 表 **7-1** 文档列表

![](_page_58_Picture_227.jpeg)

## <span id="page-58-2"></span>**7.2** 设计源代码(加密)

加密代码文件夹包含 Gowin JESD204B IP 的 RTL 加密代码, 供 GUI 使用,以配合高云半导体云源®软件产生用户所需的 IP 核。

#### 表 **7-2 Gowin JESD204B IP** 设计源代码列表

![](_page_58_Picture_228.jpeg)

## <span id="page-58-6"></span><span id="page-58-5"></span><span id="page-58-3"></span>**7.3** 参考设计

Gowin JESD204B IP RefDesign 文件夹主要包含 Gowin JESD204B IP 的网表文件,用户参考设计,约束文件、顶层文件及工程文件夹等。

#### 表 **7-3 Gowin JESD204B IP RefDesign** 文件夹内容列表

![](_page_58_Picture_229.jpeg)

![](_page_59_Picture_41.jpeg)

![](_page_60_Picture_0.jpeg)